# **TEMA 2**

# Contenido

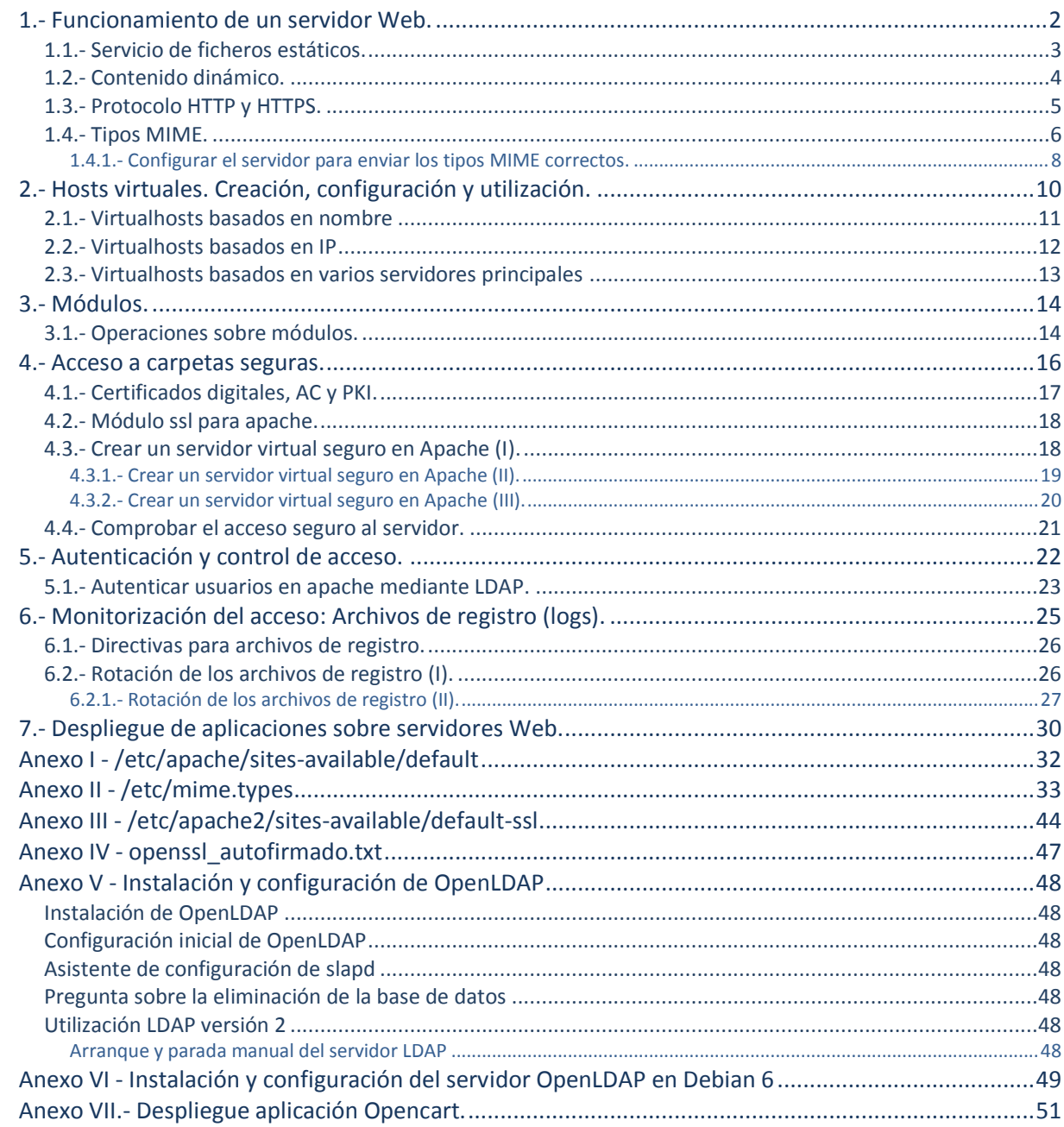

# servidores Web.

# Configuración y administración de

#### **Caso práctico**

*A la empresa BK Programación le ha surgido un nuevo proyecto: una empresa con varias sucursales quiere montar una aplicación web por sucursal.*

*Ada, la directora, considera que para afrontar este proyecto y atender así la demanda ofrecida, deben configurar un nuevo equipo servidor. Para tal fin se reúne con María:*

*-Hola María -dijo Ada-, nos han ofrecido un nuevo proyecto relacionado con servicios web, pienso que podemos afrontarlo, pero quería saber tu opinión: ¿con la infraestructura que tenemos ahora ves necesario el montaje de otro equipo servidor dedicado a este proyecto o con lo que tenemos nos arreglamos?*

*-Pienso -dijo María- que tal como estamos ahora, sí o sí, independientemente de los recursos que consuma este nuevo proyecto necesitamos la configuración de otro equipo servidor. Además debemos configurar dos entornos: el de pruebas y el de producción. ¿Para cuándo sería el proyecto? -El proyecto debemos entregarlo con fecha final dentro de tres meses.*

*-Entonces, creo que si todo sigue su cauce normal no tendremos ningún tipo de problema para la ejecución del proyecto. ¿Qué recursos humanos habías pensado y dispones para destinar al proyecto?*

*-Ahora disponemos de todo el personal de la empresa y cuento contigo y con Juan para que os coordinéis las funciones de este proyecto.*

*-Pues por mí, no veo objeción al mismo.*

*-Bien -asintió Ada-, entonces no se hable más, tendremos que configurar otro equipo servidor y aceptamos el proyecto.*

*Así, la empresa BK Programación envió un presupuesto a la empresa del proyecto, ésta lo aprobó y comenzó el trabajo.*

*Para afrontar el nuevo proyecto al que se enfrenta BK Programación se acuerda en una reunión en la que asistieron: Ada, María y Juan, quien sería destinado al nuevo proyecto y las funciones a realizar en el mismo. Así, en dicha reunión se determinó que María sería la encargada del montaje, configuración y administración del nuevo equipo servidor y Juan el encargado de coordinar con el resto del personal la creación y funcionamiento de las aplicaciones web del proyecto.*

*María, entonces, se puso manos a la obra y determinó el siguiente escenario de trabajo para el equipo servidor de este proyecto:*

- *Sistema Operativo: Debian GNU/Linux 6.0*
	- *Servidor Web: Apache (apache2)*
		- *Configuración de Red:*
		- *Servidor Web: 192.168.200.250*
		- *Cliente de pruebas (desde donde se lanza el navegador): 192.168.200.100*

*"Se debe hacer todo tan sencillo como sea posible, pero no más sencillo."*

*Albert Einstein*

Hay que tener en cuenta que en el escenario las IP empleadas son **IP privadas**, sin existencia en Internet, por lo cual siempre que se haga referencia a las mismas a través de nombre de dominios, deberá existir un **servidor DNS** que las resuelva en local o bien en su defecto deberán existir las entradas correspondientes en el fichero del sistema local **/etc/hosts**.

# <span id="page-3-0"></span>**1.- Funcionamiento de un servidor Web.**

#### **Caso práctico**

*Para poder llevar a buen fin el proyecto, María, reúne al equipo destinado al mismo, ya que quiere que todo el personal tenga claro los requisitos, entregables y fechas de ejecución del proyecto. Así, en esta reunión informativa para todo el equipo destinado al proyecto, trató los siguientes temas:*

- *1. Recursos del equipo servidor.*
- *2. Conectividad del equipo servidor.*
- *3. Servidor web empleado: El porqué de su elección y funcionamiento.*
- *4. Posibilidades del servidor web empleado.*
- *5. Requisitos de las aplicaciones web del proyecto.*
- *6. Entregables y fechas.*

¿Alguna vez te has parado a pensar qué existe detrás de una página web?¿Por qué al escribir un nombre en un navegador puedes visionar una página web?¿Por qué no tienes acceso a determinadas páginas?¿De qué modo puedes impedir el acceso a determinados sitios de una página: por directorio, por usuario? ¿Cómo se puede establecer una comunicación segura en una transición bancaria? ...

Hoy en día utilizamos Internet como una herramienta común: para el trabajo, para el ocio... Pero sin duda el elemento fundamental que usamos no es otro que el navegador, gracias al cual podemos sacar partido a todo lo que se encuentra en Internet: comprar entradas para el cine, acceder a nuestra cuenta bancaria, averiguar el tiempo que hará el fin de semana... pero nada de esto tendría sentido si detrás de cada página web a la que accedemos no existiera un servidor web, el cual permite que la página esté accesible 24x7 (24 horas al día y 7 días a la semana, es decir, siempre).

Detrás de cada página web debe existir un servidor web que ofrezca esa página, bien a los internautas, a los trabajadores de una empresa -por tratarse de una página web interna, de la empresa, no accesible a Internet-, o a todo aquel que disponga de una conexión de red con la cual pueda acceder a la página.

La configuración del servidor web dependerá de las páginas web que ofrezca, así la configuración no será la misma si la página posee contenido estático o no, o si se necesita que modifique el contenido según interacción del usuario, o si se necesita de comunicación segura en la transición de información, o si se debe tener en cuenta el control de acceso a determinados sitios de la página. Por lo tanto según las páginas

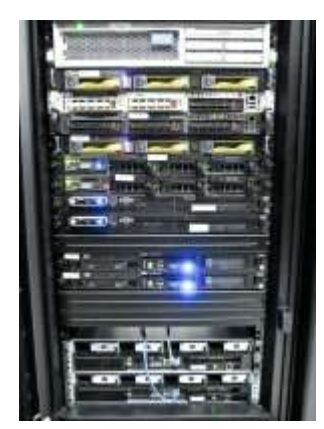

web que se ofrezcan el servidor web deberá estar configurado para tal fin: con soporte PHP, con soporte de cifrado, con soporte de control de acceso, etc.

Pero ¿un servidor web pueda alojar varias páginas web o solamente una? Es más, ¿puede alojar Varios sitios (conjunto de páginas web), dominios de Internet (Nombre por el cual se reconoce a un grupo de dispositivos o equipos conectados a la red. Éstes pueden ser nombres locales, no existentes en Internet, pero son mayoritariamente utilizados para su uso *en Internet, por ejemplo: debian.org*) o solamente uno, esto es, permite hosts virtuales (*Dominios independientes que se pueden alojar en un mismo servidor web*)? Pues, un servidor web puede alojar varias páginas, sitios, dominios de Internet, pero hay que tener en cuenta que la elección del servidor web será muy importante para la configuración y administración de uno o múltiples sitios, ya que: ¿puede el servidor web ser modular -fácilmente se le pueden añadir o quitar características-?, o por la contra si queremos añadirle una funcionalidad que no posea en la instalación base debemos desinstalarlo e instalarlo de nuevo, por ejemplo: hasta ahora el servidor web solamente ofrecía páginas estáticas pero queremos ofrecer también páginas web dinámicas, qué hacemos: modular o nueva instalación.

También tenemos que pensar que todo puede crecer y lo que ahora era un servidor web que ofrecía x número de páginas necesitamos que ofrezca x\*y, con lo cual tenemos que prever la escalabilidad del servidor web, y también la estabilidad: ¿cómo se comporta ante mútiples conexiones simultáneas?

De nada servirá tener instalado un servidor web sin saber cómo se va a comportar ofreciendo el servicio, con lo cual será muy importante previamente y durante el funcionamiento del servidor establecer unas pruebas de funcionamiento del mismo y registrar lo acontecido.

Por todo lo anteriormente comentado veremos cómo configurar y administrar el servidor Apache (apache2), ya que soporta: páginas web estáticas, dinámicas, hosts virtuales, seguridad mediante cifrado, autenticación y control de acceso, modularización y monitorización de archivos de registro.

# <span id="page-4-0"></span>**1.1.- Servicio de ficheros estáticos.**

¿Es necesario que todas las páginas web se modifiquen constantemente? ¿Un blog sería útil si el contenido no sufre cambios? ¿Y un manual? ¿Si actualizamos un manual la página deja de ser estática?

Todas aquellas páginas web que durante el tiempo no cambian su contenido no necesariamente son estáticas. Una página estática puede modificarse, actualizando su contenido y seguir siendo estática, ¿entonces? Entonces debemos diferenciar cuando accedemos a una página web entre código ejecutable en el lado del servidor y en el lado del cliente -equipo que solicita la página mediante el cliente web (navegador)-. Si al acceder a una página web no es necesaria la intervención de código en el lado del servidor -por ejemplo código PHP- o en el lado del cliente -por ejemplo javascriptentonces entenderemos que la página es estática, si por el contrario es necesaria la intervención en el lado del servidor y/o en el lado del cliente entenderemos que la página es dinámica.

Ofrecer páginas estáticas es simple, puesto que solamente se necesita que el servidor web disponga de soporte html/xhtml/css o incluso solamente html/xhtml. En cuanto a configuración y administración del servidor es el caso

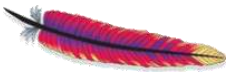

más simple: solamente se necesita un soporte mínimo base de instalación del servidor Apache, esto es, no se necesita por ejemplo soporte PHP. En cuanto a rendimiento del servidor, sigue siendo el caso más beneficioso: no necesita de ejecución de código en el lado del servidor para visionar la página y tampoco necesita ejecución de código en el lado del cliente, lo que significa menos coste de CPU y memoria en el servidor y en el cliente, y por lo tanto una mayor rapidez en el acceso a la información de la página.

Para poder ofrecer páginas estáticas mediante el servidor Apache simplemente copias la página en la ruta correspondiente donde quieres que se visione la página. Así por ejemplo cuando se instala Apache en un GNU/Linux Debian 6 se crean una serie de rutas en el equipo servidor similar a la estructura siguiente.

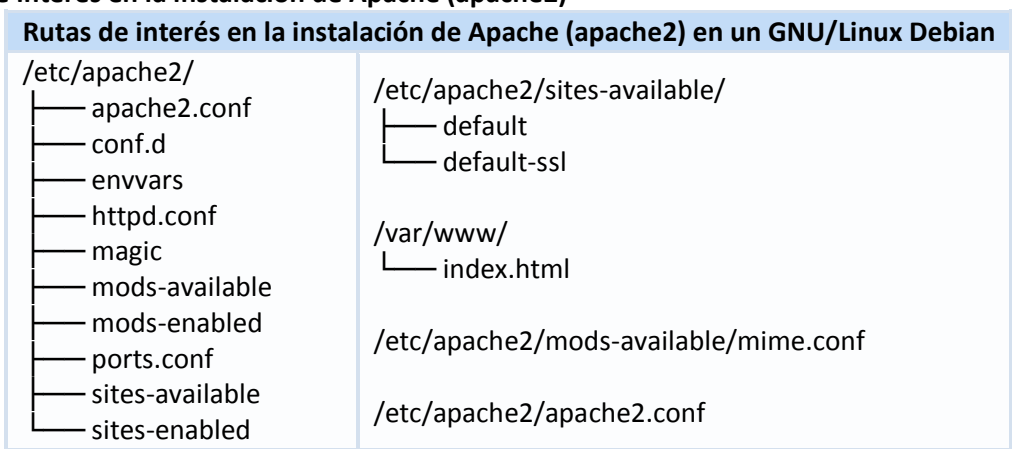

**Rutas de interés en la instalación de Apache (apache2)**

En la instalación de Apache se crea una página web en **/var/ww/index.html** referenciada a través del [archivo](#page-33-0) default ( $\sqrt{\frac{7}{5}}$  //etc/apache/sites-available/default), éste contiene la configuración por defecto, generada en la instalación de Apache, para esa página. Si solamente quieres servir una página web la forma más fácil de hacerlo sería sustituyendo la página **index.html,** referenciada en **default,** por la página que quieres servir, por ejemplo **empresa.html**. Puedes comprobarlo siguiendo el procedimiento:

- 1. Abres el navegador en la página por defecto creada en la instalación de Apache: index.html**.**
- 2. Sustituyes los archivos en el servidor. Ten en cuenta que la página a servir debe siempre poseer el nombre index.html**.**
- 3. Pulsas F5 en el navegador para actualizar la página y la página que verás será la tuya.

Si lo que quieres es servir otra página, por ejemplo **empresa.html**, simplemente no le cambies como antes el nombre, deja el que posee la página. Ahora podrás ver dos páginas en el servidor: la página index.html y la página **empresa.html**. Si lo que quieres es servir más páginas pues, como antes, simplemente vas subiendo al servidor las páginas e incluso podrías organizarlas en carpetas.

#### Te proponemos que hagas un viaje por la página web de documentación de Apache. **<http://httpd.apache.org/docs/2.2/es/>**

# <span id="page-5-0"></span>**1.2.- Contenido dinámico.**

*"El progreso consiste en el cambio."*

*Miguel de Unamuno*

Muchas veces seguro que te encuentras visitando una página web y la información te parece tan interesante que procedes y guardas en **Favoritos** la dirección URL (*dirección de Internet de un recurso válida para su posible utilización a través de Internet, la cual permite que el navegador la encuentre y la muestre de forma adecuada, por ejemplo: http://www.debian.org*) para una posterior visión, pero cuando de nuevo deseas ver la página resulta que lo que estás viendo no tiene nada que ver o es distinto de lo que esperabas, ¿qué ha ocurrido? Pues puede que la página

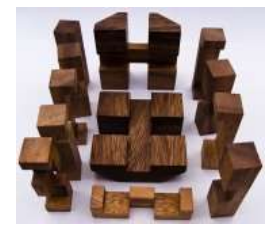

haya cambiado su contenido o que la página que visitas posee contenido no estático, dinámico, dependiente del código ejecutado en el servidor o en el cliente al acceder a la página.

Imagínate que accedes a una página web y dependiendo si posees una cuenta de usuario u otra el contenido es distinto, o que presionas en una imagen de la página y se produce un efecto en la misma, o que el contenido cambia dependiendo del navegador. De cualquier forma la página ha sido modificada mediante una interacción con el usuario y/o el navegador, por lo tanto nos encontramos con una página dinámica.

Como bien puedes pensar, una página dinámica, necesita más recursos del servidor web que una página estática, ya que consume más tiempo de CPU y más memoria que una página estática. Además la configuración y administración del servidor web será más compleja: cuántos más módulos tengamos que soportar, más tendremos que configurar y actualizar. Esto también tendrá una gran repercusión en la seguridad del servidor web: cuántos más módulos más posibilidades de problemas de seguridad, así si la página web dinámica necesita, para ser ofrecida, de ejecución en el servidor debemos controlar que es lo que se ejecuta.

Algunos módulos con los que trabaja el servidor web Apache para poder soportar páginas dinámicas son: **mod\_actions, mod\_cgi, mod\_cgid, mod\_ext\_filter, mod\_include, mod\_ldap, mod\_perl, mod\_php5, mod\_python.**

En el siguiente enlace a la página de Apache puedes ampliar la información que te proporcionamos sobre los módulos.

#### **<http://httpd.apache.org/docs/2.2/es/mod>**

#### **Abres el navegador y solicitas una página a un servidor web: ¿cuál de las siguientes acciones indica que la página solicitada no es dinámica?**

- La página tiene un panel de control, al cual accedes mediante tu usuario y tu contraseña, los  $\circ$ cuales nunca cambias. La página entonces establece comunicación con una base de datos y
- te permite el acceso a tu perfil, distinto del perfil del administrador de la página.
- Al pasar el puntero por encima de una imagen, ésta se redimensiona y al salir vuelve al O tamaño original.
- Cuando visitas la página con distintos navegadores aparece un comentario de alerta O indicando el navegador con el cual estás accediendo a la página.
- **La página solicitada es un manual sobre el Servidor Apache, y está totalmente escrita en**  $\odot$ **código HTML y CSS.**

Aquellas páginas cuyo contenido no depende da la interacción del usuario, del navegador o un sistema gestor de bases de datos son *páginas estáticas.*

# <span id="page-6-0"></span>**1.3.- Protocolo HTTP y HTTPS.**

¿Quieres conservar la información de forma confidencial? ¿Quieres transferir información de forma segura? Si estás pensando en este tipo de preguntas necesariamente estás pensando en el protocolo HTTPS (*protocolo basado en el protocolo* HTTP, destinado a la transferencia segura de datos mediante cifrado, es decir, es la versión segura de HTTP $)$  Y no en el protocolo HTTP (*protocolo usado en cada transacción de la World Wide Web*).

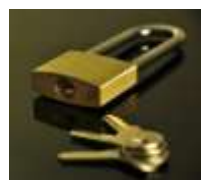

El protocolo HTTPS permite que la información viaje de forma segura entre el cliente y el servidor, por la contra el protocolo HTTP envía la información en texto claro, esto es, cualquiera que accediese a la información transferida entre el cliente y el servidor puede ver el contenido exacto y textual de la información.

Para asegurar la información, el protocolo HTTPS requiere de certificados y siempre y cuando sean validados, la información será transferida cifrada. Pero cifrar la información requiere un tiempo de computación, por lo que será perjudicado el rendimiento del servidor web. Así, ¿es necesario que toda, absolutamente toda, la información sea transferida entre el cliente y servidor de forma cifrada? A lo mejor solamente es necesario que sea cifrada la autenticación a dicha información, por eso en algunas páginas web puede que el servidor esté configurado para que en todo el dominio esté cifrada su información o simplemente el intento de acceso a la misma.

Un servidor web, como Apache, puede emitir certificados, pero puede que en algún navegador sea interpretado como peligroso, esto suele ser debido a que los navegadores poseen en su configuración una lista de Entidades Certificadoras que verifican, autentican y dan validez a los certificados. ¿Tú, confiarías en un DNI que no fuese certificado por una entidad de confianza como el Ministerio del Interior? Pues, lo mismo le pasa a los navegadores, solamente confían en quien confían. Eso no quiere decir que no puedes crear tus certificados en un servidor web, de hecho muchas empresas lo hacen, sobre todo para sitios internos o externos en los que solamente puede acceder personal autorizado por la propia empresa. Ahora si, si utilizas certificados mediante Apache en un sitio visible a través de Internet y accesible por cualquier usuario, o bien eres una empresa o entidad en la que de por si confía el usuario o la imagen de la empresa o entidad quedará muy mal parada, ya que lo más probable es que el usuario no aceptará la comunicación, por visionar en el navegador un aviso de problema de seguridad.

El protocolo HTTPS utiliza cifrado sobre SSL/TLS (*protocolos criptográficos que proporcionan comunicaciones seguras por una red, comúnmente Internet*) que proporcionan autenticación y privacidad. Entonces, si necesitas que la información viaje cifrada debes emplear el protocolo HTTPS, en caso contrario el protocolo HTTP. Hay que dejar claro que la utilización del protocolo HTTPS no excluye ni impide el protocolo HTTP, los dos pueden convivir en un mismo dominio.

Bien, pero, ¿cómo funcionan? En el protocolo HHTP cuando escribes una dirección URL en el navegador, por ejemplo http://www.debian.org/index.es.html, antes de ver la página en el navegador existe todo un juego de protocolos, sin profundizar en todos ellos básicamente lo que ocurre es lo siguiente: se traduce el dominio DNS (*sistema de nomenclatura jerárquica para computadoras, servicios o* cualquier recurso conectado a Internet o a una red privada, por ejemplo: apache.org determina un dominio org (organización) y un subdominio que identifica en este caso la máquina o conjunto de máquinas de nombre apache) por una IP, una vez obtenida la IP se busca en ella si un servidor web aloja la página solicitada en el puerto 80 (*número utilizado en las* comunicaciones cliente/servidor, en transmisiones TCP o UDP comprendido entre 1 y 65535, que indica por donde tiene lugar la conexión con un servidor. Están estandarizados, esto es, un servidor suele estar activo siempre por definición en un puerto determinado, pero éste puede que sea modificado en la configuración del servidor. Por ejemplo un servidor web espera en el puerto TCP 80), DUETTO TCP (es uno de los protocolos fundamentales en Internet. Garantiza que los datos serán entregados en su destino sin errores y una vez recogidos *ponerlos en el mismo orden en que se transmitieron*) asignado por defecto al protocolo HTTP. Si el servidor web aloja la página ésta será transferida a tu navegador. Sin embargo cuando escribes en el navegador una dirección URL con llamada al protocolo HTTPS, el procedimiento es similar al anterior pero un poco más complejo, así se traduce el dominio DNS por una IP, con la IP se busca el servidor web que aloja la página solicitada en el puerto 443, puerto TCP asignado por defecto al protocolo HTTPS, pero ahora antes de transferir la página a tu navegador se inicia una negociación SSL, en la que entre otras cosas el servidor envía su certificado -el navegador aunque es poco habitual también puede enviar el suyo-. Si el certificado es firmado por un Entidad Certificadora de confianza se acepta el certificado y se cifra la comunicación con él, transfiriendo así la página web de forma cifrada.

Puedes hacer que un servidor web para una determinada página espere los protocolos HHTP y HTPS en puertos TCP distintos del 80 y 443 respectivamente. Eso sí, cuando visites la página web a mayores en la dirección URL debes especificar el puerto TCP, por ejemplo: http://www.tupagina.local:8080, de esta forma el servidor web espera la petición de la página www.tupagina.local en el puerto 8080; del mismo modo en la dirección URL: https://www.tupagina.local:4333 espera la petición de la página www.tupagina.local en el puerto 4333. Como ves, puedes configurar los puertos, pero ten en cuenta que cualquiera que quisiera acceder a esas páginas debería saber el puerto TCP de la solicitud. Entonces, quiere decir que ¿aunque no escribas el puerto TCP en las direcciones URL estas se interpretan en el puerto 80 y 443 para el protocolo HTTP y HTTPS respectivamente? Pues si, así es. Es lo mismo escribir http://www.tupagina.local:80 que http://www.tupagina.local y es lo mismo escribir https://www.tupagina.local:443 que https://www.tupagina.local

En la página <http://www.warriorsofthe.net/index.html> puedes encontrar un vídeo muy ameno sobre el funcionamiento de Internet.

# <span id="page-7-0"></span>**1.4.- Tipos MIME.**

¿Cómo se transmite un vídeo por Internet, con qué codificación?¿Cómo sabe un navegador que al seguir un enlace de vídeo el programa que debe utilizar para reproducirlo?

El estándar Extensiones Multipropósito de Correo de Internet o MIME (Multipurpose Internet Mail Extensions), especifica como un programa debe transferir archivos de texto, imagen, audio, vídeo o cualquier archivo que no esté codificado en US-ASCII. **MIME** está especificado en seis RFC (*Request for* Comments. Serie de documentos en los que se detalla prácticamente todo lo relacionado con la tecnología de la que se sirve Internet: *protocolos, recomendaciones, comunicaciones...*) :

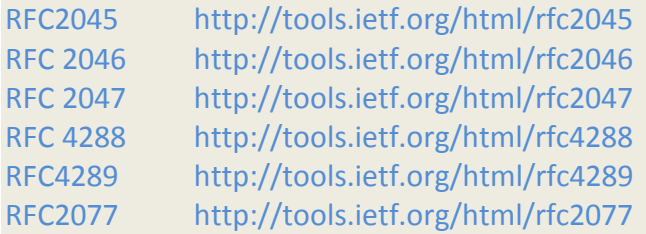

¿Cómo funciona? Imagínate el siguiente ejemplo: Transferencia de una página web.

Cuando un navegador intenta abrir un archivo el estándar MIME le permite saber con qué tipo de archivo está trabajando para que el programa asociado pueda abrirlo correctamente. Si el archivo no tiene un tipo MIME especificado el programa asociado puede suponer el tipo de archivo mediante la extensión del mismo, por ejemplo: un archivo con extensión **.txt** supone contener un archivo de texto.

Bien, pero ¿cómo lo hace?

El navegador solicita la página web y el servidor antes de transferirla confirma que la petición requerida existe y el tipo de datos que contiene. Esto último, mediante referencia al tipo MIME al que corresponde. Este diálogo, oculto al usuario, es parte de las cabeceras HTTP (*Son el lenguaje que utilizan* el cliente(navegador web) y el servidor web para comunicarse entre sí. Se puede considerar cada cabecera como un mensaje aparte en el sentido de la comunicación entre el cliente y el servidor. Primero hay unas cuantas preguntas (cabeceras de solicitud), las cuales son *respondidas (cabeceras de respuesta)*), protocolo que se sigue en la web.

En ese diálogo, en las cabeceras respuestas del servidor existe el campo Content-Type, donde el servidor avisa del tipo MIME de la página. Con esta información, el navegador sabe cómo debe presentar los datos que recibe. Por ejemplo cuando visitas http://www.debian.org/index.es.html puedes ver como respuesta en la cabecera del servidor el campo Content-Type: text/html, indicando que el contenido de la página web es tipo texto/html:

```
HTTP/1.1 200 OK
Date: Fri, 13 May 2011 18:11:36 GMT
Server: Apache
Last-Modified: Fri, 13 May 2011 16:22:52 GMT
Etag: "3a9b-4a32ab7a76f00"
Accept-Ranges: bytes
Cache-Control: max-age=86400
Expires: Sat, 14 May 2011 18:11:36 GMT
Vary: Accept-Encoding
Content-Encoding: gzip
Content-Length: 4864
Keep-Alive: timeout=15, max=100
Connection: Keep-Alive
Content-Type: text/html
Content-Language: es
```
Cada identificador de tipo MIME consta de dos partes. La primera parte indica la categoría general a la que pertenece el archivo como, por ejemplo, **"text"**. La segunda parte del identificador detalla el tipo de archivo específico como, por ejemplo, **"html**". Un identificador de tipo MIME **"text/html"**, por ejemplo, indica que el archivo es una página web estándar.

Los tipos MIME pueden indicarse en tres lugares distintos: el servidor web, la propia página web y el navegador.

- $\checkmark$  El servidor debe estar capacitado y habilitado para manejar diversos tipos MIME.
- $\checkmark$  En el código de la página web se referencia tipos MIME constantemente en etiquetas link, script, object, form, meta, así por ejemplo:
	- $\rightarrow$  El enlace a un archivo hoja de estilo CSS:

<link href="./miarchivo.css" rel="stylesheet" type="text/css">

 $\rightarrow$  El enlace a un archivo código javascript:

<script language="JavaScript" type="text/javascript" src="scripts/mijavascript.js">

 Con las etiquetas meta podemos hacer que la página participe en el diálogo servidor-cliente, especificando datos MIME:

<meta http-equiv="Content-Type" content="text/html; charset=iso-8859-1">

 $\checkmark$  El navegador del cliente también participa, además de estar capacitado para interpretar el concreto tipo MIME que el servidor le envía, también puede, en el diálogo previo al envío de datos, informar que tipos MIME puede aceptar la cabecera http accept, así por ejemplo una cabecera http\_accept tipo de un navegador sería:

text/html,application/xhtml+xml,application/xml;q=0.9,\*/\*;q=0.8

#### El valor **\*/\*** significa que el navegador aceptará cualquier tipo MIME

Complementos del navegador Firefox para ver cabeceras HTTP/HTTPS:

**Tamper Data <https://addons.mozilla.org/es-ES/firefox/addon/tamper-data/>**

<span id="page-9-0"></span>**Live HTTP Headers <https://addons.mozilla.org/es-ES/firefox/addon/live-http-headers/>**

#### *1.4.1.- Configurar el servidor para enviar los tipos MIME correctos.*

En un servidor web podemos especificar el tipo MIME por defecto para aquellos archivos que el servidor no pueda identificar automáticamente como pertenecientes a un tipo concreto, esto es, para aquellos los cuales no se resuelven según su extensión.

Para el servidor web Apache se utilizan dos directivas: **DefaultType** y **ForceType.**

- **DefaultType** asigna la cabecera Content-Type a cualquier archivo cuya MIME no pueda determinarse desde la extensión del archivo.
- **ForceType** hace que todos los ficheros cuyos nombres tengan una equivalencia con lo que se especifique sean servidos como contenido del tipo MIME que se establezca.

#### Ejemplos:

- **DefaultType text/plain** : Esto significa que cuando el navegador web solicita y recibe ese archivo como respuesta, desplegará el contenido como un archivo de texto.
- **DefaultType text/html** : Desplegará el contenido como un archivo HTML.
- **ForceType image/gif :** Desplegará el contenido como un archivo de imagen gif.
- **ForceType video/mp4** : Desplegará el contenido como un archivo de vídeo mp4.

En el siguiente enlace puedes encontrar más información sobre la directiva DefaultType. **<http://httpd.apache.org/docs/2.0/mod/core.html#defaulttype>**

Puedes consultar más información en la documentación de Apache sobre directivas. **<http://httpd.apache.org/docs/2.0/mod/directives.html> <http://httpd.apache.org/docs/2.0/mod/quickreference.html>**

En el servidor web Apache existe el archivo **/etc/apache2/mods-available/mime.conf** donde encontrarás una referencia al archivo [/etc/mime.types,](#page-34-0) el cual contiene la lista de tipos MIME reconocidos por el servidor.

En el siguiente enlace encontrarás la lista oficial de los tipos MIME. **<http://www.iana.org/assignments/media-types/>** **Abres el navegador y solicitas una página web que contiene un vídeo con la extensión .flv a un servidor web Apache: ¿cuáles de las siguientes afirmaciones son correctas teniendo en cuenta que el vídeo puede reproducirse y visualizarse sin problemas?**

**El servidor web no identifica el tipo MIME pero la extensión .flv es reconocida por el**  $\overline{\mathbf{v}}$ **navegador, es por esto que el navegador asocia el programa correspondiente al vídeo y se reproduce sin problemas.** El archivo no es reconocido por el servidor web, por lo que el servidor web envía al П navegador otro tipo MIME, compatible con el esperado y el vídeo se reproduce sin problemas. **Si la extensión .flv no es reconocida por el navegador ni por el servidor web es debido a**  $\overline{\triangledown}$ **que el tipo MIME es reconocido por cómo está programada la página web.** El servidor web no identifica el tipo MIME pero como el servidor web reconoce la extensión П. .flv modifica la programación de la página web incorporando el código necesario para la reprodución del vídeo.

El archivo se reproduce porque el tipo MIME viene especificado por el código programado en la página web o porque programa asociado *supone el tipo de archivo mediante su extensión.*

# <span id="page-11-0"></span>**2.- Hosts virtuales. Creación, configuración y utilización.**

#### **Caso práctico**

*A la empresa BK Programación le ha surgido el siguiente proyecto: una empresa con varias sucursales quiere montar una aplicación web por sucursal. La empresa en cuestión consta de 7 sucursales. Todas ellas dedicadas a la misma línea de negocio. Así, las aplicaciones tendrán un frontal similar, pero estarán personalizadas*

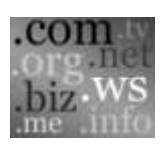

*dependiendo de la situación de la sucursal, de tal forma que los banners, logos e imágenes de cada aplicación serán monumentos locales a la zona de la sucursal.*

*El equipo de trabajo del proyecto está coordinado por María, ella es la encargada del montaje, creación y configuración del servidor web donde irán alojadas las aplicaciones web.*

*La empresa quiere que las sucursales puedan ser localizadas en Internet mediante URLs tipo:*

*www.sucursal-zonaX.empresa-proyecto.com, donde X puede variar de 1 a 7. Además quiere que si las páginas se buscan sin www éstas sigan viéndose, es decir, que sucursal-zonaX.empresaproyecto.com se dirija a la misma página que www.sucursal-zonaX.empresa-proyecto.com*

*La empresa también desea que exista un único panel de control de usuarios, en la URL www.empresaproyecto.panel-de-control.com, de tal forma que según el perfil que posea el usuario podrá ver un contenido u otro. Así, desea que los comerciales tengan la posibilidad de saber que productos y cantidades de los mismos existen en stock. Al panel de control se accede a través de un enlace configurado en cada aplicación.*

*María se reúne con Juan, el encargado del desarrollo de las aplicaciones web, y con Antonio, que ejerce el rol del usuario destinado a comprobar el buen funcionamiento de las aplicaciones haciendo pruebas con distintos navegadores:*

*—Pienso —dijo María— que la mejor forma de llevar a buen puerto el proyecto se realiza configurando hosts virtuales en el servidor web Apache y no solamente colgando las aplicaciones web en un directorio raíz común para luego, cada una, disponer de su espacio en una carpeta independiente.*

*—Sí, —dijo Juan—, además tenemos que tener en cuenta la seguridad del panel de control, deberíamos pensar en el protocolo HTTPS, para asegurarnos que la información vaya cifrada.*

*—Estoy de acuerdo —afirmó María—. Entonces, Antonio, deberás hacer las pruebas mediante HTTP y HTTPS.*

*—Vale, de acuerdo —dijo Antonio—.*

Anteriormente hemos visto como poder alojar múltiples páginas web en el servidor web Apache, pero todas pertenecientes al mismo sitio/dominio, es decir, todas pertenecientes a **empresa.com**, entonces, ¿no se puede alojar páginas de distintos dominios en el mismo servidor web? La respuesta es que si, si se puede, ¿cómo?, mediante la configuración de hostsvirtuales o virtualhosts. Éstos básicamente lo que hacen es permitir que un mismo servidor web pueda alojar múltiples dominios, así configurando hosts virtuales podemos alojar:**empresa1.com** *,* **empresa2.com***, ...,* **empresaN.com** en el mismo servidor web*.* Cada empresa tendrá su virtualhost único e independiente de las demás.

Aunque como se ha comentado anteriormente cada virtualhost es único e independiente de los demás, todo aquello que no esté incluido en la definición de cada virtualhost se heredará de la configuración principal: **apache2.conf (/etc/apache2/apache2.conf)**, así. si quieres definir una directiva común en todos los virtualhost no debes modificar cada uno de los virtualhostintroduciendo esa directiva sino que debes definir esa directiva en la configuración principal del servidor web Apache, de tal forma que todos los virtualhost heredarán esa directiva, por ejemplo en apache2.conf puedes encontrar la directiva **Timeout** 300, que establece la directiva **Timeout** igual a 300 segundos, esto es, indica el número de segundos antes de que se cancele un conexión por falta de respuesta.

Existen tres tipos de virtualhost: basados en nombre, basados en IP y basados en varios servidores principales.

Si no tienes configurado un servidor DNS con las entradas de dominio necesarias, puedes generar estas entradas modificando el archivo **/etc/hosts**, añadiéndolas al final del mismo:

```
#IP nombre-dominio
192.168.200.250 empresa1.com www.empresa1.com
192.168.200.250 empresa2.com www.empresa2.com
```
Cada campo de cada entrada puede ir separado por espacios o por tabulados.

Estas entradas solamente serán efectivas en el equipo en el que se modifique el archivo **/etc/hosts**. Así debes modificar el archivo **/etc/hosts** en cada equipo que quieres que se resuelvan esas entradas.

# <span id="page-12-0"></span>**2.1.- Virtualhosts basados en nombre**

La IP que debemos poner siempre en la definición de la directiva Virtualhost es la IP del servidor web, en nuestro escenario: IP\_Servidor\_Web=192.168.200.250

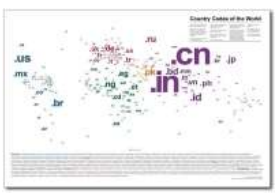

¿Cómo lo haces? Sigues el procedimiento:

- 1. En la configuración de Apache2 existe un directorio /etc/apache2/sites-available donde se definen los virtualhosts, cada virtualhost en un fichero de texto de configuración distinto, así crea los dos ficheros siguientes en la ruta /etc/apache2/sites-available.
- 2. Fichero configuración virtualhost: empresa1

<VirtualHost IP\_Servidor\_Web:80> DocumentRoot /var/www/empresa1/ ServerName www.empresa1.com. ServerAlias empresa1.com empresa1.es www.empresa1.es </VirtualHost>

3. Fichero configuración virtualhost: empresa2

<VirtualHost IP\_Servidor\_Web:80> DocumentRoot /var/www/empresa2/ ServerName www.empresa2.com. ServerAlias empresa2.com empresa2.es www.empresa2.es </VirtualHost>

#### Explicación fichero virtualhost:

**<VirtualHost IP\_Servidor\_Web:80>** : Inicio etiqueta virtualhost, define la IP del servidor web donde se aloja la página de la empresa, en este caso empresa1. El puerto TCP para el protocolo HTTP por defecto es el 80, definido en la configuración principal del servidor, mediante la directiva **Listen**, por lo cual no es necesario ponerlo. Se pueden usar varias directivas**Listen** para especificar varias direcciones y puertos de escucha. El servidor responderá a peticiones de cualquiera de esas direcciones y puertos. Por ejemplo, para hacer que el servidor acepte conexiones en los puertos 80 y 8080, usa:

Listen 80 Listen 8080

Para hacer que el servidor acepte conexiones en dos direcciones IP y puertos diferentes,usa:

Listen 192.168.200.250:80 Listen 192.168.200.251:8080

- **DocumentRoot /var/www/empresa1/** : Definición de la ruta donde está alojada la página web en el servidor, en este caso: /var/www/empresa1/ mediante la directiva DocumentRoot.
- **ServerName www.empresa1.com** : Definición del nombre DNS que buscará la página alojada en la ruta anterior del servidor mediante la directiva ServerName. Es el nombre que escribes en el navegador para visitar la página.
- ServerAlias empresal.com<sup>:</sup> La directiva ServerAlias permite definir otros nombres DNS para la misma página.

 **</VirtualHost>** : Fin de la etiqueta VirtualHost: fin de la definición de este virtualhost para la empresa1.

#### **Si deseas que tu servidor web ofrezca en la misma IP las URL: www.sucursal-zona2.empresa-proyecto.com, sucursal-zona2.empresa-proyecto.com www.empresa-proyecto.panel-de-control.com.**

**donde las 2 primeras identifican el mismo sitio web y la última otro totalmente distinto. Entonces, ¿podrías utilizar para definir los virtualhosts?**

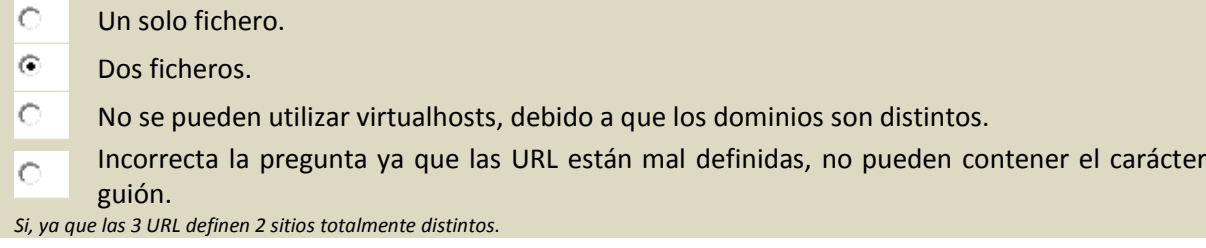

# <span id="page-13-0"></span>**2.2.- Virtualhosts basados en IP**

La IP que debemos poner ahora en la definición de la directiva Virtualhost cambia, cada IP corresponde a una interfaz de red del servidor web, en nuestro escenario:

IP1\_Servidor\_Web=192.168.200.250 IP2\_Servidor\_Web=192.168.200.251

Este método no aporta ventajas sobre el anterior, es más, aún puede ser más difícil de mantener si las IP del servidor web se modifican con cierta frecuencia.

¿Cómo lo haces? Sigues el mismo procedimiento usado para los virtualhost basado en nombre, únicamente se diferencia en los ficheros a crear para los virtualhost, así:

1. En la configuración de Apache2 existe un directorio /etc/apache2/sites-available donde se definen los virtualhost, cada virtualhost en un fichero de texto de configuración distinto, así crea los dos ficheros siguientes en la ruta //etc/apache2/sites-available.

2. Fichero configuración virtualhost: empresa3

- <VirtualHost IP1\_Servidor\_Web:80> DocumentRoot /var/www/empresa3/ ServerName 192.168.200.250 </VirtualHost>
- 3. Fichero configuración virtualhost: **empresa4** 
	- <VirtualHost IP2\_Servidor\_Web:80> DocumentRoot /var/www/empresa4/ ServerName 192.168.200.251 </VirtualHost>

#### Explicación fichero virtualhost:

**<VirtualHost>**: Inicio etiqueta virtualhost, define la IP1 del servidor web donde se aloja la página de la empresa, en este caso **empresa3**. El puerto TCP por defecto es el 80, definido en la configuración principal del servidor, mediante la directiva Listen, por lo cual no es necesario ponerlo. Se pueden usar varias directivas **Listen** para especificar varias direcciones y puertos de escucha. El servidor responderá a peticiones de cualquiera de esas direcciones y puertos. Por ejemplo, para hacer que el servidor acepte conexiones en los puertos 80 y 8080, usa:

```
<VirtualHost IP1_Servidor_Web:80>
DocumentRoot /var/www/empresa3/
ServerName www.empresa3.com.
ServerAlias empresa3.com empresa3.es www.empresa3.es
</VirtualHost>
```
Para hacer que el servidor acepte conexiones en dos direcciones IP y puertos diferentes, usa:

```
<VirtualHost IP2_Servidor_Web:80>
DocumentRoot /var/www/empresa4/
ServerName www.empresa4.com.
ServerAlias empresa4.com empresa4.es www.empresa4.es
</VirtualHost>
```
- DocumentRoot /var/www/empresa3/: Definición de la ruta donde está alojada la página web en el servidor, en este caso: /var/www/empresa3/ mediante la directiva DocumentRoot.
- ServerName www.empresa3.com : Definición del nombre DNS que buscará la página alojada en la ruta anterior del servidor mediante la directiva ServerName. Es el nombre que escribes en el navegador para visitar la página.
- $\checkmark$  ServerAlias empresa3.com : La directiva ServerAlias permite definir otros nombres DNS para la misma página.
- </VirtualHost>: Fin de la etiqueta VirtualHost: fin de la definición de este virtualhost para la empresa3.

En el siguiente enlace encontrarás información sobre la directiva **RewriteRule**, la cual te puede evitar tener que utilizar la directiva **ServerAlias**, pues te permite reescribir las direcciones URL.

**[http://httpd.apache.org/docs/2.2/mod/mod\\_rewrite.html#rewriterule](http://httpd.apache.org/docs/2.2/mod/mod_rewrite.html#rewriterule)**

# <span id="page-14-0"></span>**2.3.- Virtualhosts basados en varios servidores principales**

*"Cuando me preguntan cuándo estará listo un programa, contesto: depende de cuánto trabaje usted en ello."*

*Richard Stallman*

Este método es el más complejo de todos, solo tiene sentido cuando quieras tener varios archivos de configuración **apache2.conf** independientes organizando cada uno sus propios hostsvirtuales, en otro caso, mejor emplear alguno de los dos métodos anteriores.

XAMPP es una forma fácil de instalar y usar el servidor web Apache con MySQL, PHP y Perl. XAMPP, basta con descargarlo, extraerlo y comenzar.

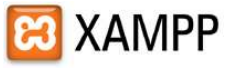

En este momento hay cuatro versiones de XAMPP, para: Linux, Windows, Mac OS X y Solaris. **<http://www.apachefriends.org/es/xampp.html>**

Te proponemos los siguientes enlaces con interesantísimos vídeos sobre la instalación y uso de XAMPP en Windows.

**<http://informatica.iessanclemente.net/screencast/xampp/>**

# <span id="page-15-0"></span>**3.- Módulos.**

#### **Caso práctico**

*Está bien -pensó María-. Manos a la obra. Debo montar un nuevo servidor web Apache y necesito... veamos:*

*Que varias aplicaciones web atiendan en el mismo dominio, tal que:*

*sucursal-zonaX.empresa-proyecto.com, www.sucursal-zonaX.empresa-proyecto.com*

 *Un único panel de control de usuarios, en la URL www.empresa-proyecto.panelde-control.com,*

- *También soporte SSL para cifrado.*
- *Soporte para páginas dinámicas mediante PHP.*
- *Y soporte para control de usuarios LDAP.*

*Uhm..., ya lo tengo claro. Tengo que montar Apache con varios módulos, así primero instalaré Apache, luego verificaré que módulos vienen instalados por defecto, si me conviene dejarlos instalados o no, igual tengo que desinstalar alguno y tendré que investigar cuales son los módulos nuevos a instalar.*

*Muy bien, pues lo dicho: ¡Manos a la obra!*

La importancia de un servidor web radica en su: estabilidad, disponibilidad y escalabilidad. Es muy importante poder dotar al servidor web de nuevas funcionalidades de forma sencilla, así como del mismo modo quitárselas. Es por esto que la posibilidad que nos otorga el servidor web Apache mediante sus módulos sea uno de los servidores web más manejables y potentes que existen: que necesito soporte SSL pues módulo SSL, que necesito soporte PHP pues módulo PHP, que necesito soporte LDAP pues módulo LDAP, que necesito...

En Debian, y derivados, existen dos comandos fundamentales para el funcionamiento de los módulos en el servidor web Apache: **a2enmod** y **a2dismod**.

- **a2enmod:** Utilizado para habilitar un módulo de apache. Sin ningún parámetro preguntará que módulo se desea habilitar. Los ficheros de configuración de los módulos disponibles están en **/etc/apache2/mods-available/** y al habilitarlos se crea un enlace simbólico desde **/etc/apache2/mods-enabled/** .
- **<u>a2dismod</u>: Utilizado para deshabilitar un módulo de Apache. Sin ningún parámetro preguntará** que módulo se desea deshabilitar. Los ficheros de configuración de los módulos disponibles están en /etc/apache2/mods-available/ y al deshabilitarlos se elimina el enlace simbólico desde /etc/apache2/mods-enabled/ .
- Si no dispones de esos comandos para poder habilitar y deshabilitar módulos Apache simplemente haces lo que ellos: crear los enlaces simbólicos correspondientes desde /etc/apache2/mods-enabled/ hasta /etc/apache2/mods-available/**.**

**a2ensite** es un comando (en Debian y derivados) para habilitar configuraciones de ''sitios web'' en Apache2. Los ficheros de configuración de los ''sitios web'' disponibles (normalmente son configuraciones de hosts virtuales) están en **/etc/apache2/sites-available/** y al habilitarlos se crea un enlace simbólico desde **/etc/apache2/sites-enabled/**

#### Puedes consultar más información en la documentación de Apache sobre módulos. **<http://httpd.apache.org/docs/2.2/es/mod/>**

La instalación o desinstalación de un módulo no implica la desinstalación de Apache o la nueva instalación de Apache perdiendo la configuración del servidor en el proceso, simplemente implica la posibilidad de poder trabajar en Apache con un nuevo módulo o no.

#### <span id="page-15-1"></span>**3.1.- Operaciones sobre módulos.**

*"Me lo contaron y lo olvidé. Lo vi y lo entendí. Lo hice y lo aprendí."*

*Confucio*

Los módulos de Apache puedes instalarlos, desinstalarlos, habilitarlos o deshabilitarlos, así, puedes tener un módulo instalado pero no habilitado. Esto quiere decir que aunque instales módulos hasta que los habilites no funcionarán.

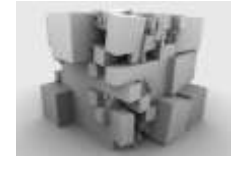

En la tabla siguiente encontrarás un resumen de operaciones, ejemplos y comandos necesarios que se le pueden realizar a los módulos:

#### **Operaciones sobre módulos Apache en un GNU/Linux Debian**

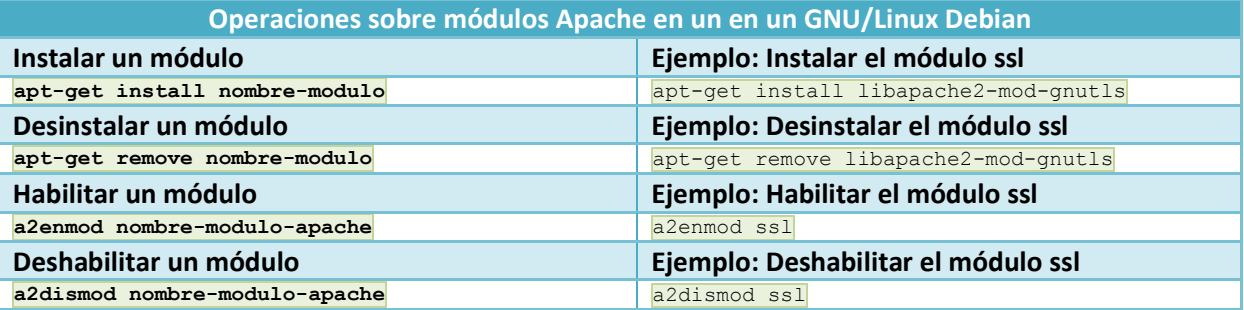

Para habilitar un módulo Apache, en Debian, también puedes ejecutar el comando azenmod sin parámetros. La ejecución de esté comando ofrecerá una lista de módulos a habilitar, escribes el módulo en cuestión y el módulo se habilitará. Del mismo modo para deshabilitar un módulo Apache, en Debian, puedes ejecutar el comando **a2dismod** sin parámetros. La ejecución de esté comando ofrecerá una lista de módulos a deshabilitar, escribes el módulo en cuestión y el módulo se deshabilitará.

Una vez habilitado o deshabilitado los módulos Apache sólo reconocerá estos cambios cuando recargues su configuración, con lo cual debes ejecutar el comando:**/etc/init.d/apache2 restart**

Si la configuración es correcta y no quieres reiniciar Apache puedes recargar la configuración mediante el comando: **/etc/init.d/apache2 reload**.

Si no dispones de los comandos **a2enmod** y **a2dismod** puedes habilitar y deshabilitar módulos Apache creando los enlaces simbólicos correspondientes desde **/etc/apache2/mods-enabled/** hasta **/etc/apache2/mods-available/**, por ejemplo si quisieras habilitar el módulo ssl:

1. Te sitúas en el directorio /etc/apache2/mods-available.

cd /etc/apache2/mods-available

2. Verificas que el módulo aparece en esta ruta y por lo tanto está instalado ls ssl.\*

Este comando debe listar dos ficheros: ssl.conf (la configuración genérica del módulo) y ssl.load (la librería que contiene el módulo a cargar)

- 3. Creas el enlace simbólico para habilitar el módulo: ln -s /etc/apache2/mods-available/ssl.load /etc/apache2/mods-enabled/ssl.load ln -s /etc/apache2/mods-available/ssl.conf /etc/apache2/mods-enabled/ssl.conf Estos comandos crean los enlaces **/etc/apache2/mods-enabled/ssl.conf** y **/etc/apache2/modsenabled/ssl.load** que apuntan a los ficheros **/etc/apache2/mods-available/ssl.conf** y **/etc/apache/mods-available/ssl.load** respectivamente.
- 4. Recargas la configuración de Apache:

/etc/init.d/apache2 restart

5. El módulo ssl ya está habilitado. Y si quisieras deshabilitarlo, simplemente eliminas en **/etc/apache2/mods-enabled** los enlaces simbólicos creados, así si quisieras deshabilitar el módulo sal ejecutarías el siguiente comando: rm -f /etc/apache2/mods-enabled/ssl.\*

Por último, no te olvides recargar la configuración de Apache:**/etc/init.d/apache2 restart**

# <span id="page-17-0"></span>**4.- Acceso a carpetas seguras.**

#### **Caso práctico**

*En el transcurso del proyecto sobre aplicaciones web de varias sucursales para una empresa en las oficinas de la empresa BK Programación tuvo lugar la siguiente charla: Bien, -le dijo Ana a Ada-, ya tenemos casi configurado el servidor web Apache.*

*- ¿Entonces?- preguntó Ada- -Nos falta la configuración de la navegación de forma segura, para que la comunicación viaje cifrada.*

*-¿Os llevará mucho tiempo? -Bueno...*

*"Depende qué tan hombre eres."*

*Miguel de Icaza*

¿Todas las páginas web que están alojadas en un sitio deben ser accesibles por cualquier usuario? ¿Todas las accesibles deben enviar la información sin cifrar, en texto claro? ¿Es necesario que todo el trasiego de información navegador-servidor viaje cifrado?

Existe la posibilidad de asegurar la información sensible que viaja entre el navegador y el servidor, pero esto repercutirá en un mayor consumo de recursos del servidor, puesto que asegurar la información implica en que ésta debe ser cifrada, lo que significa computación algorítmica.

El cifrado al que nos referimos es el cifrado de clave pública o asimétrico: **clave pública (kpub)** y **clave privada (kpriv)**. La **kpub** interesa publicarla para que llegue a ser conocida por cualquiera, la **kpriv** no interesa que nadie la posea, solo el propietario de la misma. Ambas son necesarias para que la comunicación sea posible, una sin la otra no tiene sentido, así una información cifrada mediante la **kpub** solamente puede ser descifrada mediante la **kpriv** y una información cifrada mediante la **kpriv** solo puede ser descifrada mediante la **kpub**.

**<http://www.criptored.upm.es/intypedia/video.php?id=criptografia-asimetrica&lang=es>**

En el cifrado asimétrico podemos estar hablando de individuos o de máquinas, en nuestro caso hablamos de máquinas y de flujo de información entre el **navegador (A)** y el **servidor web (B)**. Ver la siguiente tabla como ejemplo de funcionamiento del cifrado asimétrico:

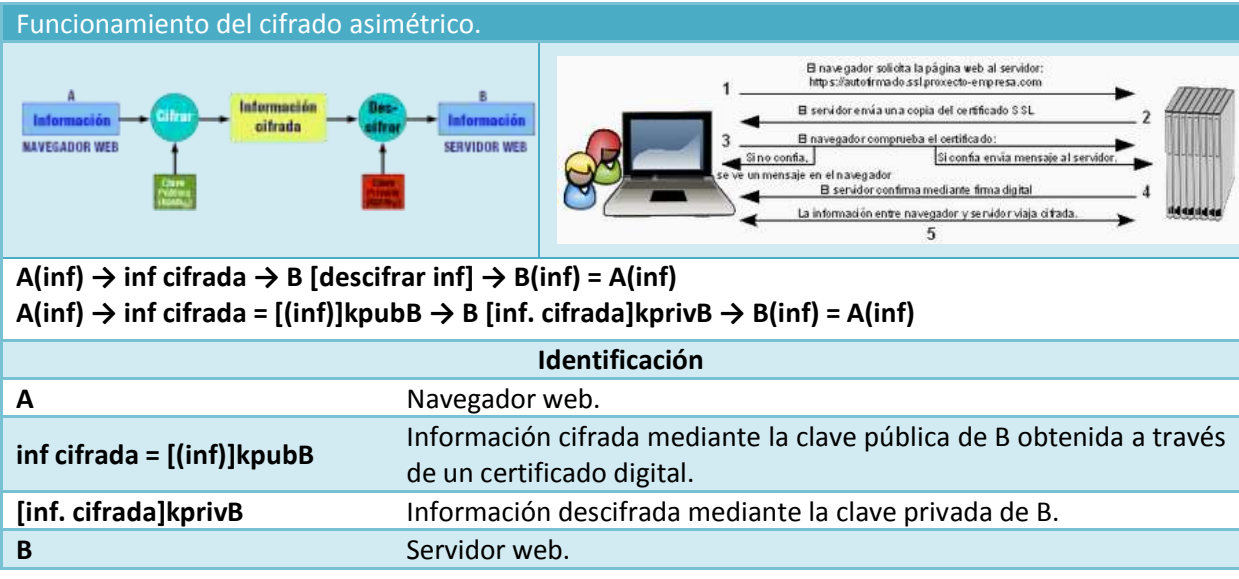

Como ves, **A** envía la información cifrada mediante la **kpubB** y **B** la descifra mediante su clave privada**(kprivB)**, por lo que se garantiza la confidencialidad de la información. Pero, ¿estás seguro

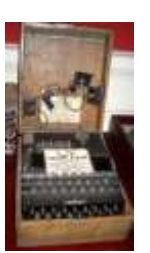

que B es quién dice que es? ¿Es quién debe ser? ¿Cómo garantizas la autenticidad de B? Pues ya que supones que B es quien dice ser mediante un certificado digital, debes confiar en ese certificado, así ¿quién emite certificados digitales de confianza? Igual que el DNI es emitido por un entidad certificadora de confianza, el Ministerio del Interior, en Internet existen autoridades de certificación(CA ó AC) que aseguran la autenticidad del certificado digital, y así la autenticidad de B, como: [VeriSign](http://www.verisign.es/) y [Thawte.](http://www.thawte.com/) Pero, como ya hemos comentado el Servidor Web Apache permite ser CA, por lo que tienes la posibilidad de crear tus propios certificados digitales, ahora bien, ¿el navegador web(A) confiará en estos certificados? Pues, en principio no, por lo que los navegadores avisarán que la página a la cuál intentas acceder en el servidor web representa un peligro de seguridad, ya que no existe en su lista de autoridades certificadoras de confianza. En determinados casos, por imagen, puede ser un problema, pero si la empresa posee una entidad de importancia reconocida o el sitio es privado y no público en Internet o sabes el riesgo que corres puedes aceptar la comunicación y el flujo de información viajará cifrado.

# <span id="page-18-0"></span>**4.1.- Certificados digitales, AC y PKI.**

Un certificado digital es un documento electrónico que asocia una clave pública con la identidad de su propietario, individuo o máquina, por ejemplo un servidor web, y es emitido por autoridades en las que pueden confiar los usuarios. Éstas certifican el documento de asociación entre clave pública e identidad de un individuo o máquina (servidor web) firmando dicho documento con su clave privada, esto es, mediante firma digital.

La idea consiste en que los **dos extremos de una comunicación, por ejemplo cliente (navegador web) y servidor (servidor web Apache) puedan confiar directamente entre sí, si ambos tienen** relación con una tercera parte, que da fe de la fiabilidad de los dos, aunque en la práctica te suele **interesar solamente la fiabilidad del servidor, para saber que te conectas con el servidor que quieres y no con otro servidor -***supuestamente cuando tú te conectas con el navegador al servidor eres tú y no otra persona la que establece la conexión***-.** Así la necesidad de una **Tercera Parte Confiable (TPC ó TTP, Trusted Third Party)** es fundamental en cualquier entorno de clave pública. La forma en que esa tercera parte avalará que el certificado es de fiar es mediante su firma digital sobre el certificado. Por tanto, podremos confiar en cualquier certificado digital firmado por una tercera parte en la que confiamos. La **TPC**que se encarga de la firma digital de los certificados de los usuarios de un entorno de clave pública se conoce con el nombre de **Autoridad de Certificación (AC)**.

El modelo de confianza basado en **Terceras Partes Confiables** es la base de la definición de las **Infraestructuras de Clave Pública (ICP o PKIs, Public Key Infrastructures)**. Una Infraestructura de Clave Pública es un conjunto de protocolos, servicios y estándares que soportan aplicaciones basadas en criptografía de clave pública.

Algunos de los servicios ofrecidos por una **ICP (PKI)** son los siguientes:

- Registro de claves: emisión de un nuevo certificado para una clave pública.
- Revocación de certificados: cancelación de un certificado previamente emitido.
- $\checkmark$  Selección de claves: publicación de la clave pública de los usuarios.
- Evaluación de la confianza: determinación sobre si un certificado es válido y qué operaciones están permitidas para dicho certificado.
- $\checkmark$  Recuperación de claves: posibilidad de recuperar las claves de un usuario.

Las **ICP (PKI)** están compuestas por:

- **Autoridad de Certificación (AC)**: realiza la firma de los certificados con su clave privada y gestiona la lista de certificados revocados.
- **Autoridad de Registro (AR)**: es la interfaz hacia el mundo exterior. Recibe las solicitudes de los certificados y revocaciones, comprueba los datos de los sujetos que hacen las peticiones y traslada los certificados y revocaciones a la **AC** para que los firme.

Existen varios formatos para certificados digitales, pero los más comúnmente empleados se rigen por el estándar UIT-T (*es la organización de las Naciones Unidas para las tecnologías de la información y la comunicación. En su calidad de coordinador mundial de gobiernos y sector privado, la función de la UIT abarca tres sectores fundamentales, a saber: radiocomunicaciones, normalización y desarrollo*) [X.509.](http://tools.ietf.org/rfc/rfc5280.txt) El certificado X.509 contiene los siguientes campos: versión, nº de serie del certificado, identificador del algoritmo de firmado, nombre del emisor, periodo de validez, nombre del sujeto, información de clave pública del sujeto, identificador único del emisor, identificador único del sujeto y extensiones.

# <span id="page-19-0"></span>**4.2.- Módulo ssl para apache.**

Todos los días los bancos efectúan transferencias bancarias, así como también aceptan conexiones a sus páginas web para ofrecer su servicio online. ¿Qué pasaría si cualquiera pudiese interceptar una comunicación bancaria de ese tipo? ¿Sería interesante cifrar la información efectuada antes y durante la conexión bancaria?

El método de cifrado SSL/TLS utiliza un método de cifrado de clave pública (cifrado asimétrico) para la autenticación del servidor.

El **módulo ssl** es quien permite cifrar la información entre navegador y servidor web. En la instalación por defecto éste módulo no viene activado, así que debes ejecutar el siguiente comando para poder activarlo: **a2enmod ssl**

Este módulo proporciona SSL v2/v3 y TLS v1 para el Servidor Apache HTTP; y se basa en Open SSL (Paquete de herramientas de administración y bibliotecas relacionadas con la criptografía, que suministran funciones criptográficas, entre *otros, a navegadores web para acceso seguro a sitios mediante el protocolo HTTPS*) para proporcionar el motor de la criptografía.

#### En el siguiente enlace puedes encontrar más información sobre el módulo ssl **[http://httpd.apache.org/docs/2.2/es/mod/mod\\_ssl.html](http://httpd.apache.org/docs/2.2/es/mod/mod_ssl.html)**

# **¿Cómo harías, en Debian 6, para deshabilitar el módulo ssl de Apache?**

Mediante el comando a2dismod ssl y recargando el servicio Apache: /etc/init.d/apache2 reload <sup>ó</sup> /etc/init.d/apache2 restart.

# **Y ¿cómo lo harías si no dispones del comando para Debian?**

Quitando los enlaces existentes en mods-enabled que apunten a los archivos ssl correspondientes de la carpeta mods-available, por ejemplo en un Debian 6 eliminarías los archivos: ssl.conf y ssl.load situados en /etc/apache2/mods-enabled/ y recargando el servicio Apache: /etc/init.d/apache2 reload  $6$  /etc/init.d/apache2 restart

# <span id="page-19-1"></span>**4.3.- Crear un servidor virtual seguro en Apache (I).**

En Debian, Apache posee por defecto en su instalación el fichero **[/etc/apache2/sites](#page-45-0)**[available/default-ssl](#page-45-0), que contiene la configuración por defecto de SSL. En su contenido podemos ver las siguientes líneas:

```
SSLEngine on
SSLCertificateFile /etc/ssl/certs/ssl-cert-snakeoil.pem
SSLCertificateKeyFile /etc/ssl/private/ssl-cert-snakeoil.key
```
Winner

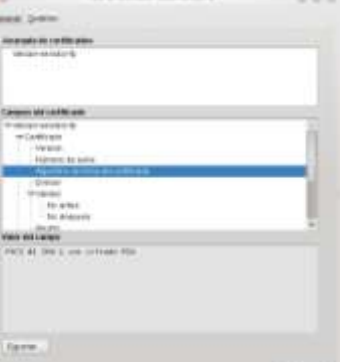

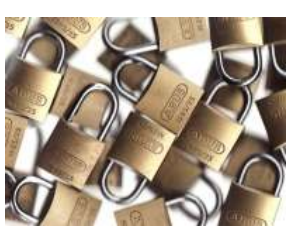

donde,

**SSLEngine on** : Activa o desactiva SSL

**SSLCertificateFile /etc/ssl/certs/ssl-cert-snakeoil.pem** : Certificado digital del propio servidor Apache

**SSLCertificateKeyFile /etc/ssl/private/ssl-cert-snakeoil.key** : Clave privada del servidor Apache.

Esas líneas lo que quieren decir es que Apache permite conexiones SSL y posee un certificado digital autofirmado por sí mismo -ya que Apache actúa como entidad certificadora-.

Cuando activaste el módulo ssl, mediante el comando a2enmod ssl permitiste que Apache atienda el protocolo SSL. Así, si ahora lanzas el navegador **Firefox** con la dirección de tu servidor web Apache mediante el protocolo HTTPS, verás una imagen similar a la siguiente:

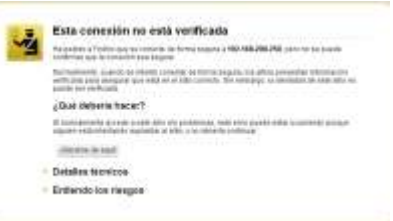

Lo que indica que el certificado digital del servidor no viene

firmado por una **AC** contenida en la lista que posee el navegador, sino por el mismo Apache. Si lo compruebas haciendo clic en **Detalles Técnicos** verás algo similar a:

192.168.200.250 usa un certificado de seguridad no válido. No se confía en el certificado porque está autofirmado. El certificado sólo es válido para debian-servidor-fp.

(Código de error: sec\_error\_untrusted\_issuer)

Ahora tienes dos opciones: Confiar en el certificado o no.

- Si confías haces clic en **Entiendo los riesgos y Añadir excepción...** Una vez que confías puedes, antes de **Confirmar excepción de seguridad,** ver el contenido del certificado. Si estás de acuerdo la comunicación se establece y la información viaja cifrada.
- Si no confías haces clic en **!Sácame de aquí!**

¿Pero...? Como eres AC puedes firmar certificados e incluso puedes generar también tu propio certificado autofirmado similar al que viene por defecto en Apache.

Hay que tener en cuenta que la negociación SSL es dependiente totalmente de la IP, no del nombre del sitio web, así no puedes servir distintos certificados en una misma IP.

# <span id="page-20-0"></span>*4.3.1.- Crear un servidor virtual seguro en Apache (II).*

En una distribución Debian 6 el procedimiento para generar un certificado digital sería el siguiente:

1. Instalación del paquete openssl

apt-get install openssl

2. Crear un certificado autofirmado para el servidor web.

mkdir /etc/apache2/tus-ssl/

make-ssl-cert /usr/share/ssl-cert/ssleay.cnf /etc/apache2/tus-ssl/apache.pem Cuando se solicite el nombre del servidor HTTP indicar el nombre DNS que corresponda a la IP del certificado, por ejemplo: **autofirmado.ssl.empresa-proyecto.com**

El nombre de dominio autofirmado.ssl.empresa-proyecto.com debe resolverse a una IP mediante un servidor DNS o en su defecto mediante el fichero **/etc/hosts**.

El fichero generado **/etc/apache2/tus-ssl/apache.pem** contiene tanto el certificado del servidor como la clave privada asociada al mismo.

El comando, de Debian, **make-ssl-cert** permite generar certificados autofirmados para pruebas. Los datos de configuración del certificado a generar se indican en **/usr/share/sslcert/ssleay.cnf**. Internamente hace uso de las utilidades de la librería **openssl**.

3. Editar la configuración SSL por defecto en el archivo **/etc/apache2/sites-available/defaultssl** para indicar el certificado del servidor y su respectiva clave privada asignando los siguientes valores a los parámetros :

```
SSLEngine on
SSLCertificateFile /etc/apache2/tus-ssl/apache.pem
SSLCertificateKeyFile /etc/apache2/tus-ssl/apache.pem
```
- 4. Asegúrate que el fichero **/etc/apache2/ports.conf** incluya el valor **Listen 443**
- 5. Habilita el soporte SSL en Apache y habilita la configuración SSL por defecto:

```
a2enmod ssl
a2ensite default-ssl
/etc/init.d/apache2 restart
```
En el equipo cliente, **192.168.200.100**, lanzas el navegador:

- 1. Indicar **https://autofirmado.ssl.empresa-proyecto.com** en la barra de direcciones.
- 2. Dará un aviso de que la AC que firma el certificado del servidor no está reconocida. Añadir la correspondiente excepción de seguridad y permitir la descarga y aceptación del certificado. Antes de aceptarlo puedes ver el contenido del certificado:

#### <span id="page-21-0"></span>*4.3.2.- Crear un servidor virtual seguro en Apache (III).*

De forma genérica, por si no posees el comando **make-ssl-cert**, puedes emplear el comando **openssl** para generar los certificados. Por ejemplo:

1. Instalación del paquete openssl: apt-get install openssl

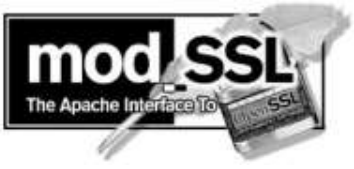

2. Genera el certificado y la clave privada de tu autoridad de certificación (AC) mkdir /etc/apache2/tus-ssl/ cd /etc/apache2/tus-ssl/

Puedes ver la ejecución del los dos comandos que se utilizan en el anexo **[openssl\\_autofirmado.txt](#page-48-0)**

openssl req -new -nodes -keyout tupaginaweb.key -out tupaginaweb.csr Este comando genera dos archivos:

- $\checkmark$  La clave privada con el que firmarás tus futuros certificados: tupaginaweb.key
- El certificado con la clave pública de la AC: tupaginaweb.csr

Este comando pedirá algunos datos: nombre de empresa, país, contraseña... La contraseña, puedes omitirla, pero por seguridad es conveniente crearla para utilizarla cuando firmes un certificado SSL .

3. Autofirma el certificado. Puedes hacerlo porque eres una AC, de tal forma que el primer certificado que firmas es el de tu propia AC.

openssl x509 -in tupaginaweb.csr -out tupaginaweb.crt -req -signkey tupaginaweb.key -days 3650 El campo **days 3650** significa que el certificado de tu AC tardará 10 años en caducar.

4. Editar la configuración SSL por defecto en el archivo **/etc/apache2/sites-available/defaultssl** para indicar el certificado del servidor y su respectiva clave privada asignando los siguientes valores a los parámetros :

SSLEngine on SSLCertificateFile /etc/apache2/tus-ssl/tupaginaweb.crt SSLCertificateKeyFile /etc/apache2/tus-ssl/tupaginaweb.key

5. Asegúrate que el fichero **/etc/apache2/ports.conf** incluya el valor **Listen 443**

6. Habilita el módulo ssl y la configuración SSL por defecto. a2enmod ssl a2ensite default-ssl /etc/init.d/apache2 restart

En el archivo **/usr/share/doc/apache2.2-common/README.Debian.gz** encontrarás información sobre como configurar SSL y crear certificados autofirmados.

# <span id="page-22-0"></span>**4.4.- Comprobar el acceso seguro al servidor.**

*"La manera de estar seguro es no sentirse nunca seguro."*

#### A continuación una serie de actuaciones que te servirán para comprobar que el acceso seguro que estableces con el servidor seguro es el esperado:

- Siempre que te conectes mediante SSL a una página web y el certificado no sea admitido, debes ver los campos descriptivos del certificado antes de generar la excepción que te permita visitar la página.
- Debes comprobar en el certificado si la página a la que intentas acceder es la misma que dice el certificado.

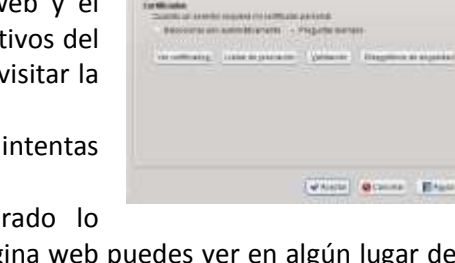

 $\overline{p}$ 選

Profession<br>
v 1444 1942 1

雅 由

 Típicamente en los navegadores, si no está configurado lo contrario, cuando accedes mediante cifrado SSL a una página web puedes ver en algún lugar del mismo un icono: un candado, por lo cual debes verificar su existencia para asegurarte que estás accediendo por https.

Incluso si el certificado pertenece a alguna AC que el navegador posee en su lista de AC puedes ver en la barra de direcciones indicaciones del tipo de certificado con el que se cifra la comunicación.

 Revisar la lista de certificados admitidos que posee tu navegador. En **Firefox**, versión > 3.x , donde x es el número de revisión de la versión 3, puedes verlas dirigiéndote por las pestañas a: Editar → Preferencias → Avanzado → Cifrado → Ver certificados

Revisar la lista de revocaciones que posee tu navegador. En **Firefox**, versión > 3.x , donde x es el número de revisión de la versión 3, puedes verlas dirigiéndote por las pestañas a:

Editar → Preferencias → Avanzado → Cifrado → Listas de revocación

Puedes **Importar/Exportar** certificados en los navegadores, con lo cual los puedes llevar a cualquier máquina. Esto es muy útil cuando necesitas un certificado personal en máquinas distintas.

En el siguiente enlace encontrarás información muy interesante, amena y explicativa sobre la seguridad de la información y el cifrado.

**<http://www.criptored.upm.es/intypedia/index.php?lang=es>**

*Proverbio español*

- 69

# <span id="page-23-0"></span>**5.- Autenticación y control de acceso.**

#### **Caso práctico**

*La reunión tuvo lugar.*

*El equipo de BK Programación destinado al proyecto de aplicaciones web para varias sucursales de una empresa llegó a un acuerdo para la autenticación y el control de acceso sobre la aplicación de panel de control. Se barajaron varias alternativas: usuarios del sistema, ficheros de usuarios, base de datos SQL y LDAP. Al final se decantaron por dos opciones: ficheros de usuarios para el estado de pruebas y LDAP para la aplicación definitiva, con lo cual establecieron el siguiente protocolo de actuación:*

- *En la aplicación de desarrollo montada por María se realizarán las pruebas, siendo los encargados de las mismas Antonio y Carlos.*
- *El diseño web de la aplicación recaerá en Ana: banners, logos ...*
- *Juan se dedicará a la programación del panel de control: autenticación por medio de LDAP*
- *La encargada de montar el servicio LDAP, integrarlo en Apache y conseguir el control de acceso fue María.*

Ante la espera que María instale y configure Apache con LDAP, y con ello imposibilidad de probar la *autenticación por LDAP, María crea un fichero de usuarios para autenticacarse en la aplicación y todos empiezan a trabajar en el resto de las cosas.*

Puede que interese impedir el acceso a determinadas páginas ofrecidas por el servidor web, así: ¿crees que a una empresa le interesaría que cualquiera tuviera acceso a determinada información confidencial?, o puede que interese controlar el acceso hacia un servicio a través de la web,

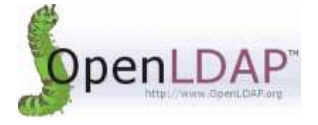

como el correo electrónico. Para este tipo de casos tenemos que pensar en la autenticación y el control de acceso.

Cuando nos autenticamos en una web suele transferirse la información de autenticación a una base de datos, que puede existir en la misma máquina que el servidor web o en otra totalmente diferente. Suelen emplearse bases de datos SQL o LDAP para la autenticación de usuarios, siendo OpenLDAP [\(http://www.openldap.org/\)](http://www.openldap.org/) una de las alternativas más empleadas.

Puedes visitar el enlace de wikipedia **AAA** (*Autenticación, Autorización y Registro. Conjunto de herramientas, procedimientos y protocolos que garantizan un tratamiento coherente de las tareas de autenticación, autorización y registro de actividad de las entidades que tienen acceso a un sistema de información*) donde encontrarás más información referente a la autenticación:

#### **[http://es.wikipedia.org/wiki/Protocolo\\_AAA](http://es.wikipedia.org/wiki/Protocolo_AAA)**

HTTP proporciona un método de autenticación básico de usuarios: **basic**. Este método ante una petición del cliente (navegador web) al servidor cuando se solicita una URL mostrará un diálogo pidiendo usuario y contraseña. Una vez autenticado el usuario, el cliente volverá a hacer la petición al servidor pero ahora enviando el usuario y contraseña, en texto claro (sin cifrar) proporcionados en el diálogo. Es recomendable entonces si empleas este método que lo hagas combinado con conexión SSL (HTTPS).

En la autenticación HTTP Basic es muy típico utilizar archivos .htaccess en los directorios que queremos controlar el acceso. Puedes encontrar un ejemplo sobre basic con https en el archivo

virtualhost-ssl-basic:

```
<IfModule mod_ssl.c>
              default :443>
<VirtualHost 192.168.200.250:443>
  ServerAdmin web-autenticacion@empresa-proyecto.com
   ServerName web-con-autenticacion-basic.empresa-proyecto.com
  DocumentRoot /var/www/web-con-autenticacion-basic
   <Directory /var/www/web-con-autentitacion-basic/>
     AllowOverride AuthConfig
```
#### Diseño de Aplicaciones Web Tema 2

```
Options Indexes FollowSymLinks MultiViews
     Order allow,deny
     allow from all
   </Directory>
  ErrorLog ${APACHE_LOG_DIR}/error-web-autenticacion-basic.log
  LogLevel warn
  CustomLog ${APACHE_LOG_DIR}/ssl_access-web-autenticacion-basic.log combined
  SSLEngine on
  SSLCertificateFile /etc/apache2/tus-ssl/tupaginaweb.crt
  SSLCertificateKeyFile /etc/apache2/tus-ssl/tupaginaweb.key
</VirtualHost>
</IfModule>
```
y un ejemplo sobre .htaccess en el archivo htaccess :

```
AuthType Basic
AuthName "Web con Autenticacion Basic"
AuthUserFile /etc/apache2/web.htpasswd
##Require valid-user 
Require user user1
```
Para usar archivos **.htaccess**, necesitas tener una configuración en el servidor que permita poner directivas de autenticación en estos archivos, mediante la directiva **AllowOverride**, así: AllowOverride AuthConfig

Puedes visitar el siguiente enlace donde encontrarás más información referente a la autenticación http basic:

#### **<http://httpd.apache.org/docs/2.0/es/howto/auth.html>**

También se puede controlar el acceso mediante IP. Puedes encontrar un ejemplo en el archivo **virtualhost-control-por-IP**:

```
<VirtualHost IP_Servidor_Web:80>
  Alias /carpeta-controlada "/usr/srv/control/carpeta-controlada/"
  <Directory "/usr/srv/control/carpeta-controlada/">
     Order deny,allow
     Deny from all
     Allow from IP permiso concedido
  </Directory>
  DocumentRoot /usr/srv/control/carpeta-controlada
  ServerName www.empresa.com.
  ServerAlias empresa.com
</VirtualHost>
```
#### <span id="page-24-0"></span>**5.1.- Autenticar usuarios en apache mediante LDAP.**

Se ha comentado en el apartado anterior que el servidor web Apache permite la autenticación de usuarios mediante LDAP. Esto es posible mediante los módulos **ldap** y **authnz\_ldap**.

En **[este anexo](#page-49-0)** se encuentra cómo instalar y configurar un servidor OpenLDAP pero también deberías visitar la siguiente web

**[http://www.ite.educacion.es/formacion/materiales/85/cd/linux/m6/instalacin\\_y\\_configu](http://www.ite.educacion.es/formacion/materiales/85/cd/linux/m6/instalacin_y_configuracin_de_openldap.html) [racin\\_de\\_openldap.html](http://www.ite.educacion.es/formacion/materiales/85/cd/linux/m6/instalacin_y_configuracin_de_openldap.html)**

Para una instalación de OpenLDAP en Debian 6 visita el enlace al siguiente documento: **Instalación y [configuración](#page-50-0) del servidor OpenLDAP en Debian 6**

En el siguiente enlace encontrarás más información sobre la autenticación LDAP para el servidor web Apache mediante el módulo **authnz** 1dap.

**[http://httpd.apache.org/docs/2.2/mod/mod\\_authnz\\_ldap.html](http://httpd.apache.org/docs/2.2/mod/mod_authnz_ldap.html)**

Para el buen funcionamiento de lo expuesto a continuación se asume que tanto Apache2 como OpenLDAP están instalados y configurados:

- 1. Habilita el soporte LDAP para Apache2: a2enmod authnz\_ldap
	- /etc/init.d/apache2 restart
- 2. Configura el virtualhost **autenticacion-ldap-apache** como sigue:

<VirtualHost \*:80> DocumentRoot /var/www/autenticacion-ldap ServerName www.empresa-proyecto.panel-de-control.com ServerAlias www.autenticacion-ldap.empresa-proyecto.com <Directory /var/www/autenticacion-ldap> AllowOverride All </Directory> ErrorLog /var/log/apache2/error-autenticacion-ldap.log LogLevel warn CustomLog /var/log/apache2/access-autenticacion-ldap.log combined </VirtualHost>

- La directiva **AllowOverride All** es necesaria para habilitar ficheros .htaccess
- 3. Crea el fichero **/var/www/autenticacion-ldap/.htaccess** que permite configurar la autenticación ldap para el virtualhost anterior:

```
AuthName "Autenticacion por LDAP"
AuthType Basic
AuthBasicProvider ldap
AuthzLDAPAuthoritative on
AuthLDAPUrl ldap://127.0.0.1/ou=usuarios,dc=proyecto,dc=com?uid
Require ldap-user user1LDAP
```
La directiva **Require ldap-user admin** permite la autenticación al usuario **user1LDAP**, todos los demás usuarios tienen el acceso denegado.

4. Accede a la URL: **www.empresa-proyecto.panel-de-control.com** ó **www.autenticacionldap.empresa-proyecto.com**

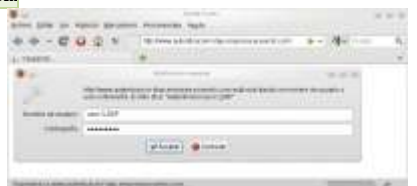

# <span id="page-26-0"></span>**6.- Monitorización del acceso: Archivos de registro (logs).**

#### **Caso práctico**

*¿Qué, quién, dónde, cuándo, por qué ha pasado? Eso es lo que queremos saber en todo momento comentó María-. Recordad que es necesario guardar los archivos de registro al menos durante 1 año según la LSSI/CE. Tenemos que estar preparados ante cualquier petición de los logs (requerimiento* judicial) por parte de las administraciones. Es por esto que tú, Antonio, vas a realizar una batería de *pruebas: accesos a páginas existentes y no existentes, búsqueda de listado de ficheros y no solamente el index.html, accesos no permitidos a bases de datos, accesos controlados por IP, por usuario, etc.*

*Muy bien, eso está hecho -dijo Antonio-.*

Tan importante como es configurar un servidor web lo es mantener y comprobar su correcto funcionamiento, y para ello debes ayudarte de los logs o archivos de registro que te permiten revisar y estudiar su funcionamiento

Apache permite mediante diversas directivas crear archivos de registro que guardarán la información correspondiente a las conexiones con el servidor. Esta información es guardada en formato CLF **(Common Logon Format)** por defecto. Ésta es una especificación utilizada por los servidores web para hacer que el análisis de registro entre servidores sea mucho más sencillo, de tal forma que independientemente del servidor web utilizado podamos emplear el mismo método de análisis de registro, ya sea mediante lectura, mediante programas ejecutables (scripts) o mediante programas propios de análisis de registro.

En un archivo de registro en formato CLF cada línea identifica una solicitud al servidor web. Esta línea contiene varios campos separados con espacios**.** Cada campo sin valor es identificado con un guión (- ). Los campos empleados en una configuración por defecto de Apache2 son los definidos en la siguiente tabla:

**Ejemplo log Apache en formato CLF**

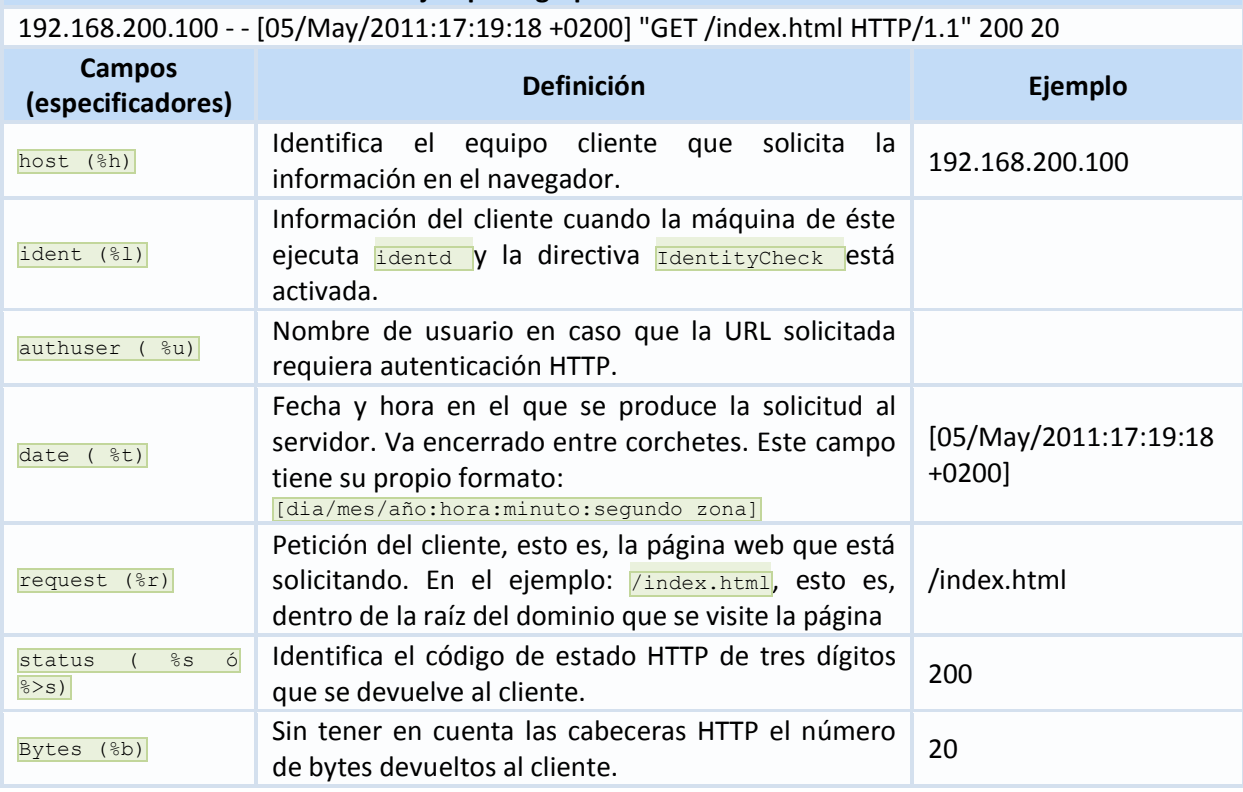

Cada campo tiene su especificador, el cual se emplea en las directivas de Apache para indicar que campo queremos registrar.

#### **6.1.- Directivas para archivos de registro.**

<span id="page-27-0"></span>El contexto de aplicación de todas las directivas que se indican a continuación en la siguiente tabla puede ser el de la configuración principal del servidor así como el de la configuración de los host virtuales.

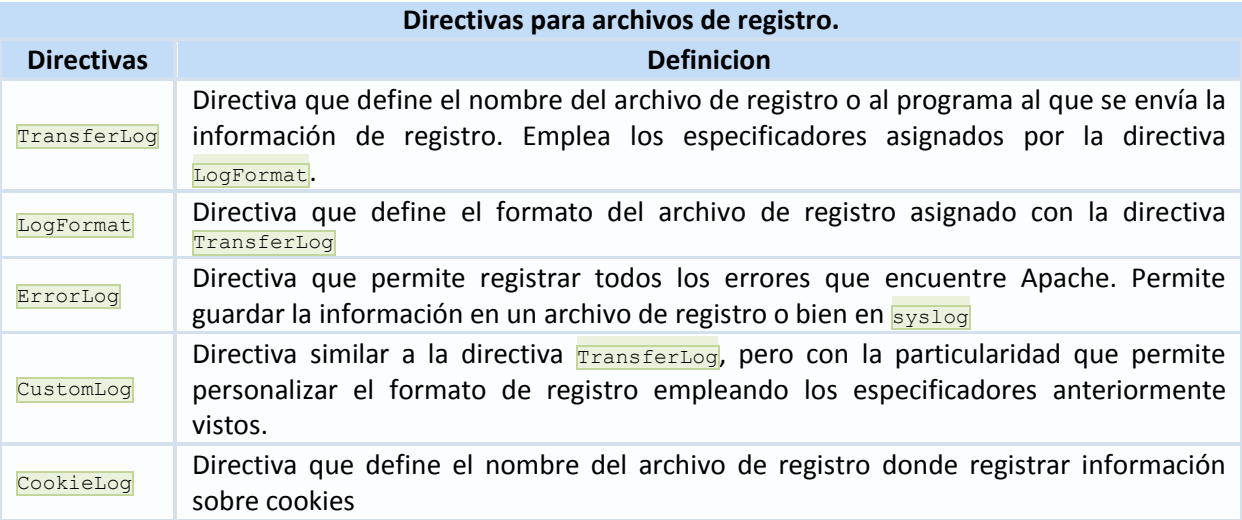

La tabla siguiente muestra la sintaxis y el uso de las anteriores directivas:

#### **Sintaxis y uso de directivas para archivos de registro**

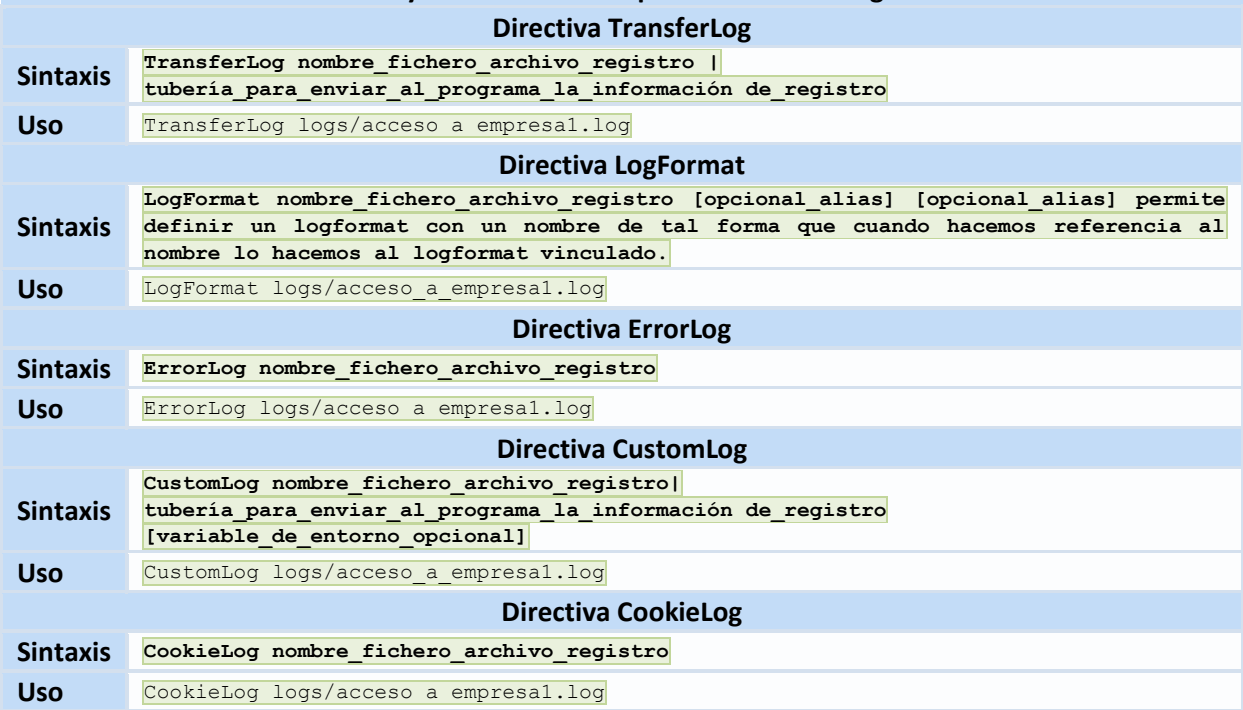

En **GNU/Linux** puedes **comprobar en tiempo real** desde un terminal en el equipo que guarda los logs -*que puede ser el propio equipo servidor web*- que es lo que ocurre cuando accedes a una página web observando el contenido de los archivos de registro mediante el comando: **tail -f nombre\_archivo\_de\_registro.log**

#### <span id="page-27-1"></span>**6.2.- Rotación de los archivos de registro (I).**

Como los archivos de registro a medida que pasa el tiempo van incrementando su tamaño, debe existir una política de mantenimiento de registros para que éstos no consuman demasiados recursos en el servidor, así es conveniente rotar los archivos de registro, esto es, hay que depurarlos, comprimirlos y guardarlos. Básicamente tienes dos opciones para rotar tus registros: **rotatelogs** un programa proporcionado por Apache, o **logrotate**, una utilidad presente en la mayoría de los sistemas GNU/Linux.

No debes olvidar que la información recopilada en los **ficheros log** se debe conservar al menos 图→图 … ■ ■ ■ ■ durante 1 año por eventuales necesidades legales, de este modo, policies is SCORES FOR además de rotarlos se opta habitualmente por **comprimir logs**.

#### **Uso de rotatelogs**

CustomLog "|ruta\_rotatelogs ruta\_log\_a\_rotar numero\_segundos|tamaño\_máximoMB" alias\_logformat **Ejemplos**

**Rotar el archivo de registro access.log cada 24horas**

CustomLog "|/usr/sbin/rotatelogs /var/log/apache2/access.log 86400" common

**Rotar el archivo de registro access.log cada vez que alcanza un tamaño de 5 megabytes** CustomLog "|/usr/sbin/rotatelogs /var/logs/apache2/access.log 5M" common

**Rotar el archivo de registro error.log cada vez que alcanza un tamaño de 5 megabytes y el archivo se guardará con el sufijo de formato : YYYY-mm-dd-HH\_MM\_SS (Año-Mes-Día-Hora\_Minutos\_Segundos)**

ErrorLog "|/usr/sbin/rotatelogs /var/logs/errorlog.%Y-%m-%d-%H\_%M\_%S 5M" common

Los ficheros rotados por intervalo de tiempo, lo harán siempre y cuando en el intervalo de tiempo definido existan nuevos datos.

Por defecto, si no se define formato mediante ningún modificador % para guardar los archivos de registro, el sufijo nnnnnnnnnn (10 cifras) se agrega automáticamente y es el tiempo en segundos traspasados desde las 24 horas (medianoche).

El **alias logformat** es muy interesante, porque permite definir un grupo de modificadores en una palabra, de tal forma que incorporando esa palabra en la directiva log correspondiente estás activando todo un grupo de modificadores. En Apache existen predefinidos en el archivo **/etc/apache2/apache2.conf** los alias **logformat:** vhost\_combined**,** combined**,** common**,** referer y agent, que puedes ver a continuación

#### **Alias predefinidos**

**Alias logformat predefinidos en /etc/apache2/apache2.conf**

```
LogFormat "%v:%p %h %l %u %t \"%r\" %>s %O \"%{Referer}i\" \"%{User-Agent}i\"" vhost combined
LogFormat "%h %l %u %t \"%r\" %>s %O \"%{Referer}i\" \"%{User-Agent}i\"" combined
LogFormat "%h %l %u %t \"%r\" %>s %0" common
LogFormat "%{Referer}i -> %U" referer
LogFormat "%{User-agent}i" agent
```
<span id="page-28-0"></span>Es conveniente que le des una visita al manual de **rotatelogs:** man rotatelogs**.**

#### *6.2.1.- Rotación de los archivos de registro (II).*

El programa **logrotate** rota, comprime y envía archivos de registro a diario, semanalmente, mensualmente o según el tamaño del archivo. Suele emplearse en una tarea diaria del cron (*Programa empleado en sistemas GNU/Linux para la automatización de tareas a intervalos regulares: minutos, horas, días …*).

En **Debian** puedes encontrar los siguientes archivos de configuración para **logrotate**:

 **/etc/logrotate.conf** : Define los parámetros globales, esto es, los parámetros por defecto de logrotate. Te mostramos un fichero de este tipo:

# ejecutar "man logrotate" para más información

```
# rotar log semanalmente
weekly
# mantener logs durante 4 semanas
rotate 4
# rotar y crear nuevo log aunque esté vació el anterior
create
# descomentar si quieres comprimir logs
#compress
# ubicación de paquetes para el rotado de logs
include /etc/logrotate.d
# los logs wtmp o btmp los haremos rotar aquí
/var/log/wtmp {
    missingok
     monthly
     create 0664 root utmp
     rotate 1
\lambda/var/log/btmp {
    missingok
    monthly
     create 0664 root utmp
     rotate 1
}
# los logs del sistema se pueden rotar aquí
 /etc/logrotate.d/apache2 : Define para apache2 el rotado de logs, todos aquellos parámetros
```
que no se encuentren aquí recogen su valor del fichero /etc/logrotate.conf. Puedes ver un archivo tipo a continuación:

```
/var/log/apache2/*.log {
         weekly → rotar log semanalmente
         missingok 
         rotate 52 → mantener los logs durante 52 semanas
         compress → Archivos comprimidos mediante gzip por defecto
         delaycompress
         notifempty
         create 640 root adm –> rotar y crear nuevo log, aunque esté vacio el anterior, con 
permisos 640, usuario root y grupo adm
         sharedscripts
         postrotate → Una vez rotado se recarga la configuración de apache2
                 /etc/init.d/apache2 reload > /dev/null
         endscript
}
```
#### **Uso de logrotate**

**Comprobar la correcta configuración de la rotación de un log** /usr/sbin/logrotate -d /etc/logrotate.d/apache2 **Forzar la ejecución de logrotate** /usr/sbin/logrotate-f /etc/logrotate.conf **/etc/cron.daily/logrotate: Fichero tipo para ejecutar logrotate diariamente en el cron** #!/bin/sh test -x /usr/sbin/logrotate || exit 0 /usr/sbin/logrotate /etc/logrotate.conf **Ejemplo para añadir al archivo crontab del sistema (crontab -e)** # Rotar logs de apache con logrotate a las 3 am 0 03 \* \* \* root /usr/sbin/logrotate /etc/logrotate.conf > /dev/null 2>&1

El **rotado de logs** descrito anteriormente lo podemos aplicar a cualquier otra herramienta del sistema. Es conveniente que le des una visita al manual de **logrotate:** man logrotate**.**

#### **Busca las palabras escondidas en la sopa de letras**

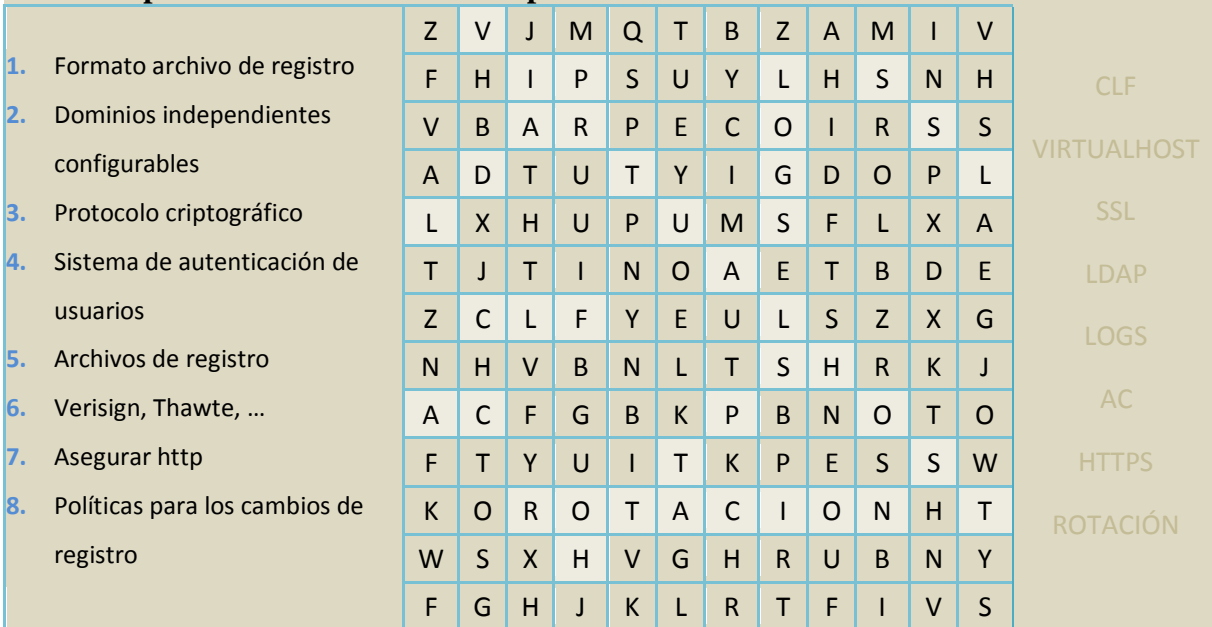

# **Rellena los huecos con la palabra: a2ensite available <sup>443</sup> enabled a2enmod <sup>80</sup>**

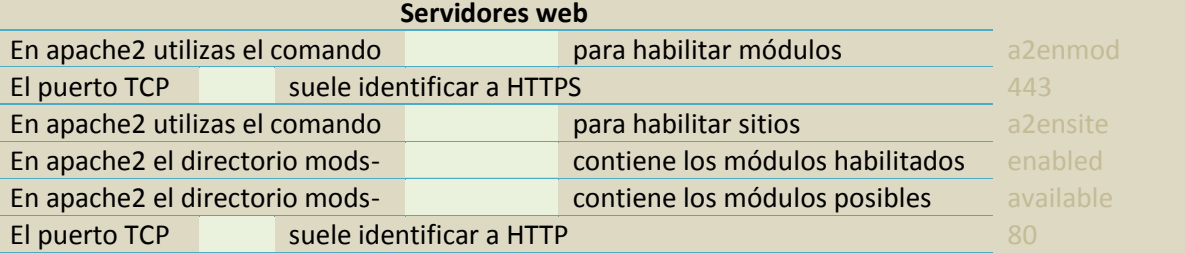

# <span id="page-31-0"></span>**7.- Despliegue de aplicaciones sobre servidores Web.**

#### **Caso práctico**

*La empresa ha quedado muy contenta con el proyecto realizado por BK Programación, con lo cual ha considerado la posibilidad de contratarlos para un nuevo proyecto: la creación de una tienda virtual* para la venta del material de la empresa a través de Internet. Para ello mantuvieron una reunión con *los siguientes integrantes de BK Programación: Ada, la directora de la empresa y Juan el encargado de desarrollo de aplicaciones web.*

*-Juan -comentó-, pienso que se podría aprovechar para este proyecto varias aplicaciones de software libre, así el costo se abarataría y la comunidad de programadores es una garantía para la estabilidad del proyecto.*

*-Entonces -preguntó el representante de la empresa-, el desarrollo del proyecto mediante software* libre y no la creación de una tienda virtual propia : reduciría el costo y el tiempo de desarrollo del *proyecto?*

*-Sí, -dijo Juan-, existen varias aplicaciones de software libre en el mercado para tiendas virtuales, como: OpenCart, Magento, osCommerce.*

*-¿Cuál nos recomiendas?*

*-Pues, hoy en día, OpenCart, pero cualquiera de las tres son una buena elección.*

Normalmente las aplicaciones sobre servidores web necesitan de los siguientes elementos para su correcto funcionamiento: soporte php y soporte sql.

El servidor web puede tener soporte php, pero el soporte sql debe ser ofrecido por otro servidor al que pueda acceder el servidor web. Este servidor con soporte sql puede estar configurado en el mismo equipo que el servidor web o en otro.

El procedimiento suele ser el siguiente:

- 1. Se descarga la aplicación.
- 2. Se configura para que sea visible a través del servidor web.
- 3. Suele traer una página de instalación que verifique si el servidor web cumple los requisitos para la instalación de la aplicación.
- 4. Es necesaria antes de finalizar el proceso de instalación autenticarse al servidor sql con un usuario con permisos para crear/modificar una base de datos. Puede que previamente se tenga que crear la base de datos para que el proceso de instalación genere las tablas necesarias en la misma.
- 5. Se pide un usuario y contraseña para poder acceder a la aplicación web.
- 6. Fin de la instalación.

A continuación, en el siguiente documento puedes ver un **ejemplo basado en la [aplicación](#page-52-0) [Opencart](#page-52-0)**.

En este documento se supone que tienes funcionando el siguiente entorno básico: [Apache,](http://www.apache.org/) [MySQL](http://www.mysql.com/) y [PHP.](http://www.php.net/) En Debian 6, instalado Apache, puedes lograrlo con el comando:

apt-get install libapache2-mod-auth-mysql mysql-server-5.5 php5-mysql curl php5-curl php5-gd libgd-tools

Otra buena opción sería instalar el paquete XAMMP para [GNU/Linux:](http://www.apachefriends.org/es/xampp.html)

En los siguientes enlaces encontrarás demos de las aplicaciones para tienda virtual: OpenCart, Magento, osCommerce.

<http://www.opencart.com/index.php?route=demonstration/demonstration> <http://demo.magentocommerce.com/> <http://demo.oscommerce.com/>

# <span id="page-33-0"></span>**Anexo I - /etc/apache/sites-available/default**

```
<VirtualHost *:80>
  ServerAdmin webmaster@localhost
  DocumentRoot /var/www
  <Directory />
     Options FollowSymLinks
     AllowOverride None
  </Directory>
   <Directory /var/www/>
     Options Indexes FollowSymLinks MultiViews
     AllowOverride None
     Order allow,deny
     allow from all
  </Directory>
   ScriptAlias /cgi-bin/ /usr/lib/cgi-bin/
   <Directory "/usr/lib/cgi-bin">
     AllowOverride None
     Options +ExecCGI -MultiViews +SymLinksIfOwnerMatch
     Order allow,deny
     Allow from all
  </Directory>
  ErrorLog ${APACHE_LOG_DIR}/error.log
   # Possible values include: debug, info, notice, warn, error, crit,
   # alert, emerg.
   LogLevel warn
  CustomLog ${APACHE_LOG_DIR}/access.log combined
    Alias /doc/ "/usr/share/doc/"
    <Directory "/usr/share/doc/">
        Options Indexes MultiViews FollowSymLinks
        AllowOverride None
        Order deny,allow
        Deny from all
        Allow from 127.0.0.0/255.0.0.0 ::1/128
     </Directory>
</VirtualHost>
```
# <span id="page-34-0"></span>**Anexo II - /etc/mime.types**

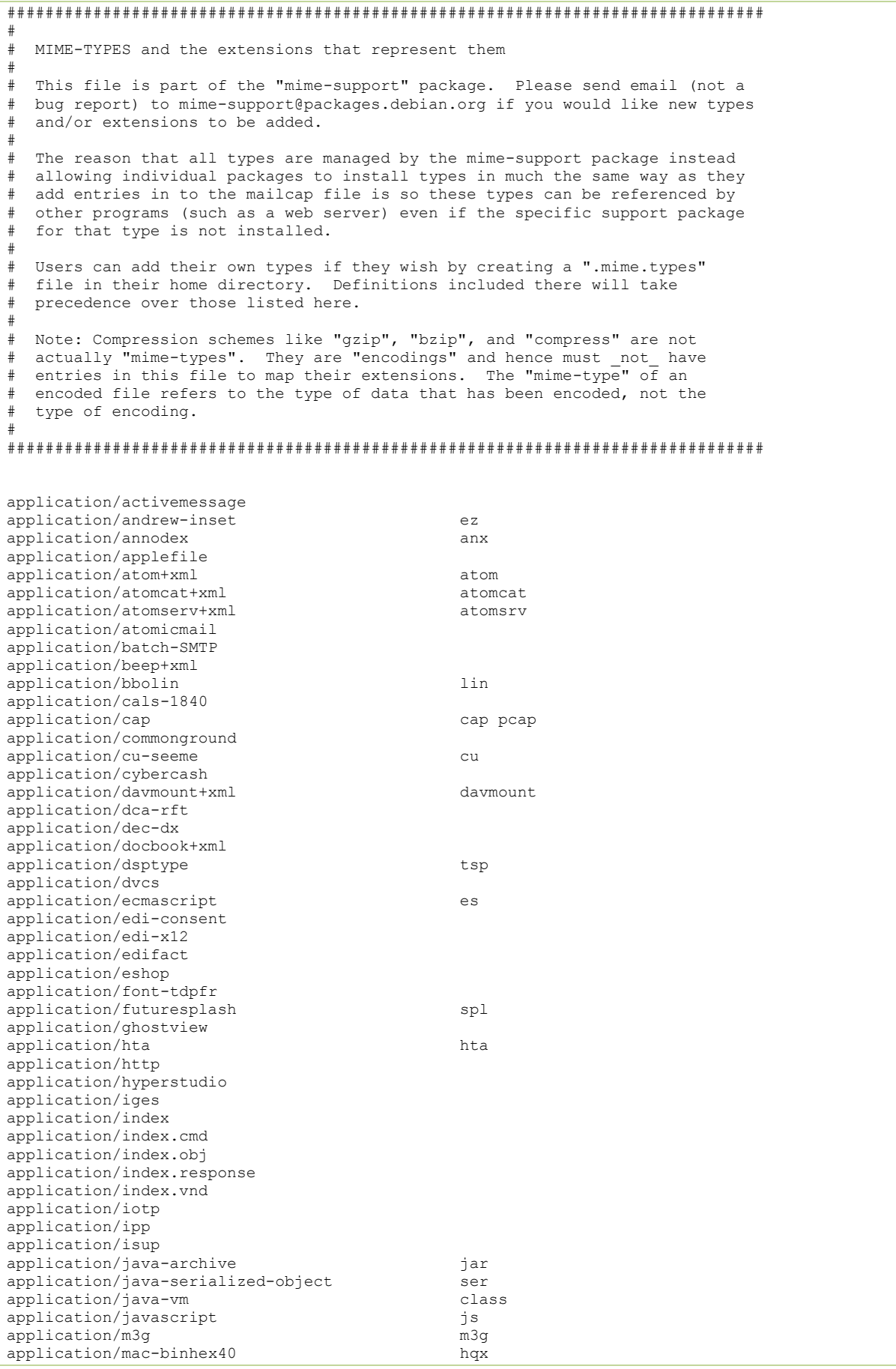

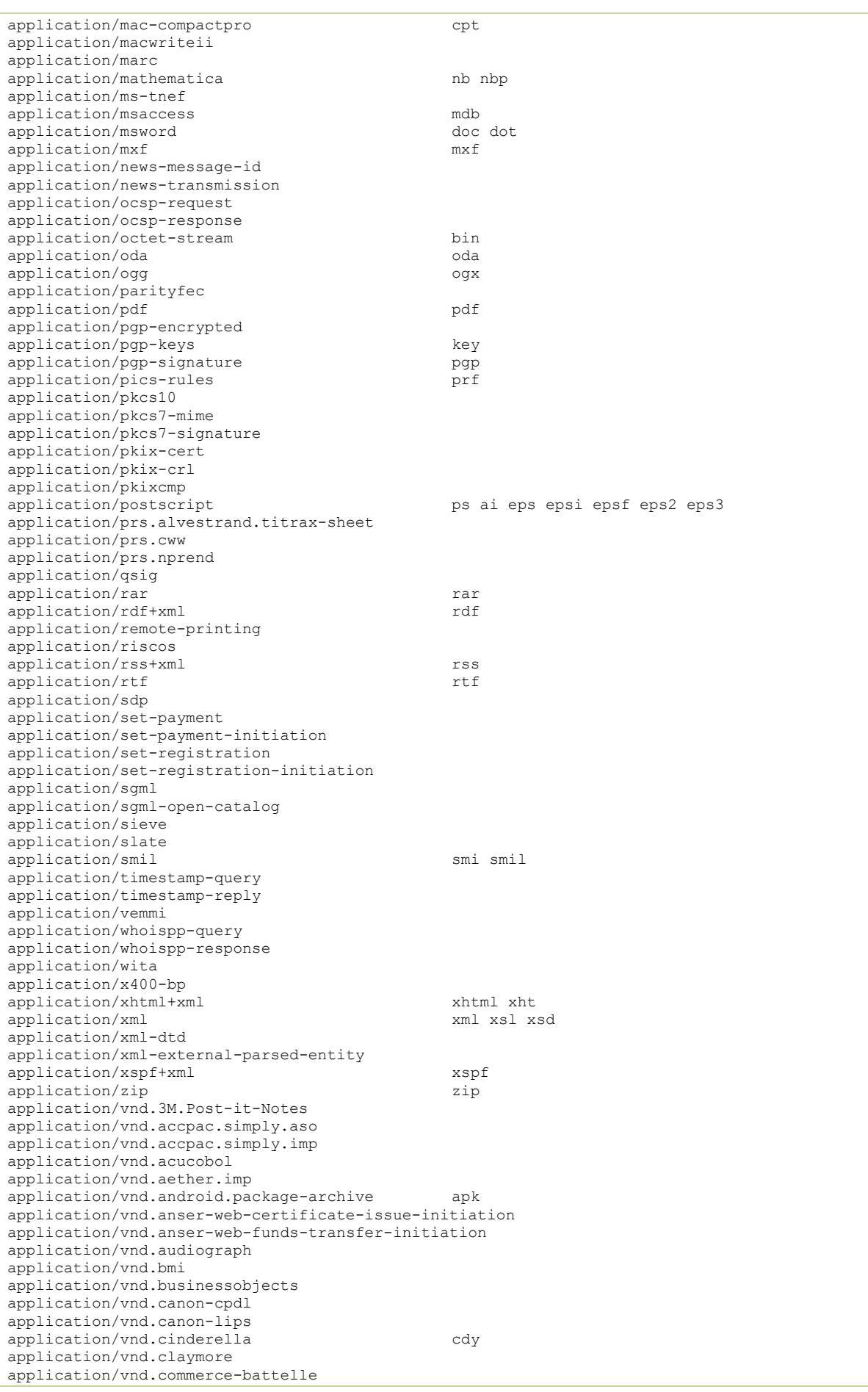

application/vnd.commonspace application/vnd.comsocaller application/vnd.contact.cmsg application/vnd.cosmocaller application/vnd.ctc -posml application/vnd.cups -postscript application/vnd.cups -raster application/vnd.cups -raw application/vnd.cybank application/vnd.dna application/vnd.dpgraph application/vnd.dxr application/vnd.ecdis -update application/vnd.ecowin.chart application/vnd.ecowin.filerequest application/vnd.ecowin.fileupdate application/vnd.ecowin.series application/vnd.ecowin.seriesrequest application/vnd.ecowin.seriesupdate application/vnd.enliven application/vnd.epson.esf application/vnd.epson.msf application/vnd.epson.quickanime application/vnd.epson.salt application/vnd.epson.ssf application/vnd.ericsson.quickcal l application/vnd.eudora.data application/vnd.fdf application/vnd.ffsns application/vnd.flographit application/vnd.framemaker application/vnd.fsc.weblaunch application/vnd.fujitsu.oasys application/vnd.fujitsu.oasys2 application/vnd.fujitsu.oasys3 application/vnd.fujitsu.oasysgp application/vnd.fujitsu.oasysprs application/vnd.fujixerox.ddd application/vnd.fujixerox.docuworks application/vnd.fujixerox.docuworks.binder application/vnd.fut -misnet application/vnd.google-earth.kml+xml kml application/vnd.google-earth.kmz kmz application/vnd.grafeq application/vnd.groove -account application/vnd.groove -identity -message application/vnd.groove -injector application/vnd.groove -tool -message application/vnd.groove -tool -template application/vnd.groove -vcard application/vnd.hhe.lesson -player application/vnd.hp -HPGL application/vnd.hp -PCL application/vnd.hp -PCLXL application/vnd.hp -hpid application/vnd.hp -hps application/vnd.httphone application/vnd.hzn -3d -crossword application/vnd.ibm.MiniPay application/vnd.ibm.afplinedata application/vnd.ibm.modcap application/vnd.informix -visionary application/vnd.intercon.formnet application/vnd.intertrust.digibox application/vnd.intertrust.nncp application/vnd.intu.qbo application/vnd.intu.qfx application/vnd.irepository.package+xml application/vnd.is -xpr application/vnd.japannet -directory -service application/vnd.japannet-jpnstore-wakeup application/vnd.japannet-payment-wakeup application/vnd.japannet -registration application/vnd.japannet -registration -wakeup application/vnd.japannet -setstore -wakeup application/vnd.japannet -verification application/vnd.japannet -verification -wakeup application/vnd.koan

application/vnd.lotus-1-2-3 application/vnd.lotus-approach application/vnd.lotus-freelance application/vnd.lotus-notes application/vnd.lotus-organizer application/vnd.lotus-screencam application/vnd.lotus-wordpro application/vnd.mcd application/vnd.mediastation.cdkey application/vnd.meridian-slingshot application/vnd.mif application/vnd.minisoft-hp3000-save application/vnd.mitsubishi.misty-guard.trustweb application/vnd.mobius.daf application/vnd.mobius.dis application/vnd.mobius.msl application/vnd.mobius.plc application/vnd.mobius.txf application/vnd.motorola.flexsuite application/vnd.motorola.flexsuite.adsi application/vnd.motorola.flexsuite.fis application/vnd.motorola.flexsuite.gotap application/vnd.motorola.flexsuite.kmr application/vnd.motorola.flexsuite.ttc application/vnd.motorola.flexsuite.wem application/vnd.mozilla.xul+xml xul application/vnd.ms-artgalry application/vnd.ms-asf application/vnd.ms-excel xls xlb xlt application/vnd.ms-lrm application/vnd.ms-pki.seccat cat application/vnd.ms-pki.stl stl application/vnd.ms-powerpoint ppt pps application/vnd.ms-project application/vnd.ms-tnef application/vnd.ms-works application/vnd.mseq application/vnd.msign application/vnd.music-niff application/vnd.musician application/vnd.netfpx application/vnd.noblenet-directory application/vnd.noblenet-sealer application/vnd.noblenet-web application/vnd.novadigm.EDM application/vnd.novadigm.EDX application/vnd.novadigm.EXT application/vnd.oasis.opendocument.chart odc application/vnd.oasis.opendocument.database odb<br>application/vnd.oasis.opendocument.formula odf application/vnd.oasis.opendocument.formula application/vnd.oasis.opendocument.graphics odg application/vnd.oasis.opendocument.graphics-template otg<br>application/vnd.oasis.opendocument.image odi application/vnd.oasis.opendocument.image application/vnd.oasis.opendocument.presentation odp application/vnd.oasis.opendocument.presentation-template otp application/vnd.oasis.opendocument.spreadsheet ods application/vnd.oasis.opendocument.spreadsheet-template ots application/vnd.oasis.opendocument.text odt application/vnd.oasis.opendocument.text-master odm application/vnd.oasis.opendocument.text-template ott application/vnd.oasis.opendocument.text-web oth application/vnd.osa.netdeploy application/vnd.openxmlformats-officedocument.spreadsheetml.sheet xlsx application/vnd.openxmlformats-officedocument.spreadsheetml.template xltx application/vnd.openxmlformats-officedocument.presentationml.presentation pptx application/vnd.openxmlformats-officedocument.presentationml.slideshow ppsx application/vnd.openxmlformats-officedocument.presentationml.template potx application/vnd.openxmlformats-officedocument.wordprocessingml.document docx application/vnd.openxmlformats-officedocument.wordprocessingml.template dotx application/vnd.palm application/vnd.pg.format

application/vnd.pg.osasli application/vnd.powerbuilder6 application/vnd.powerbuilder6-s application/vnd.powerbuilder7 application/vnd.powerbuilder7-s application/vnd.powerbuilder75

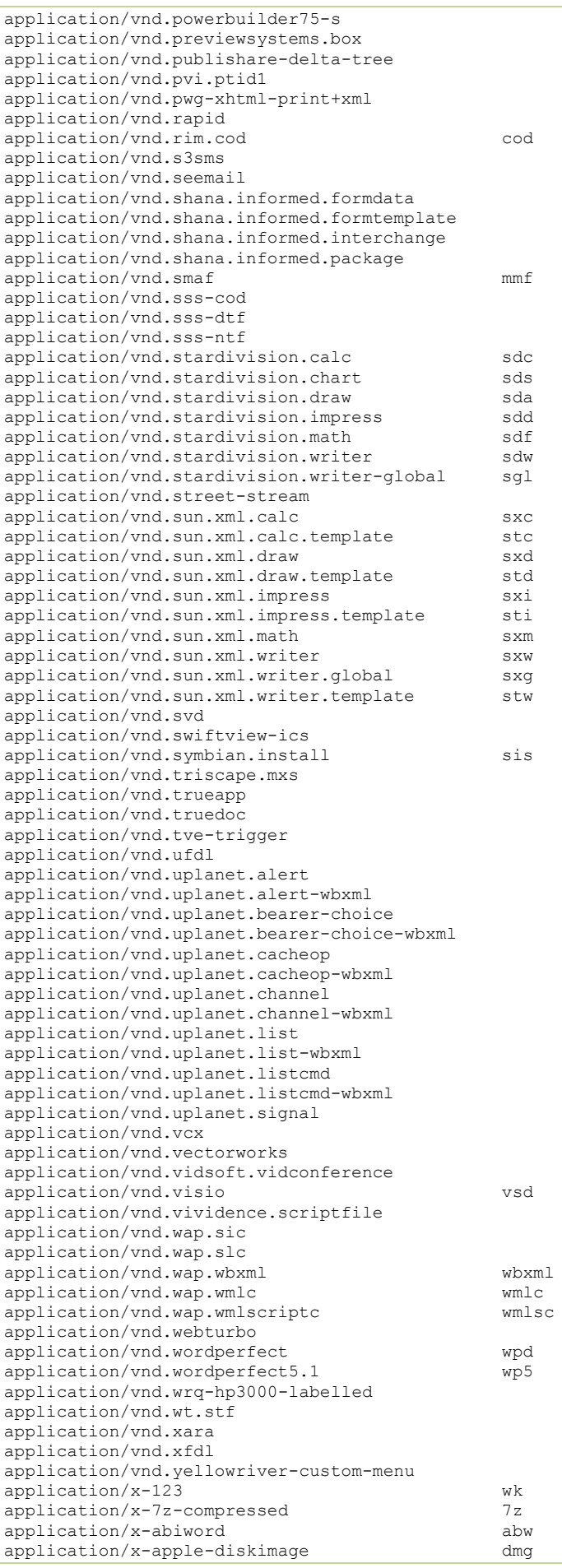

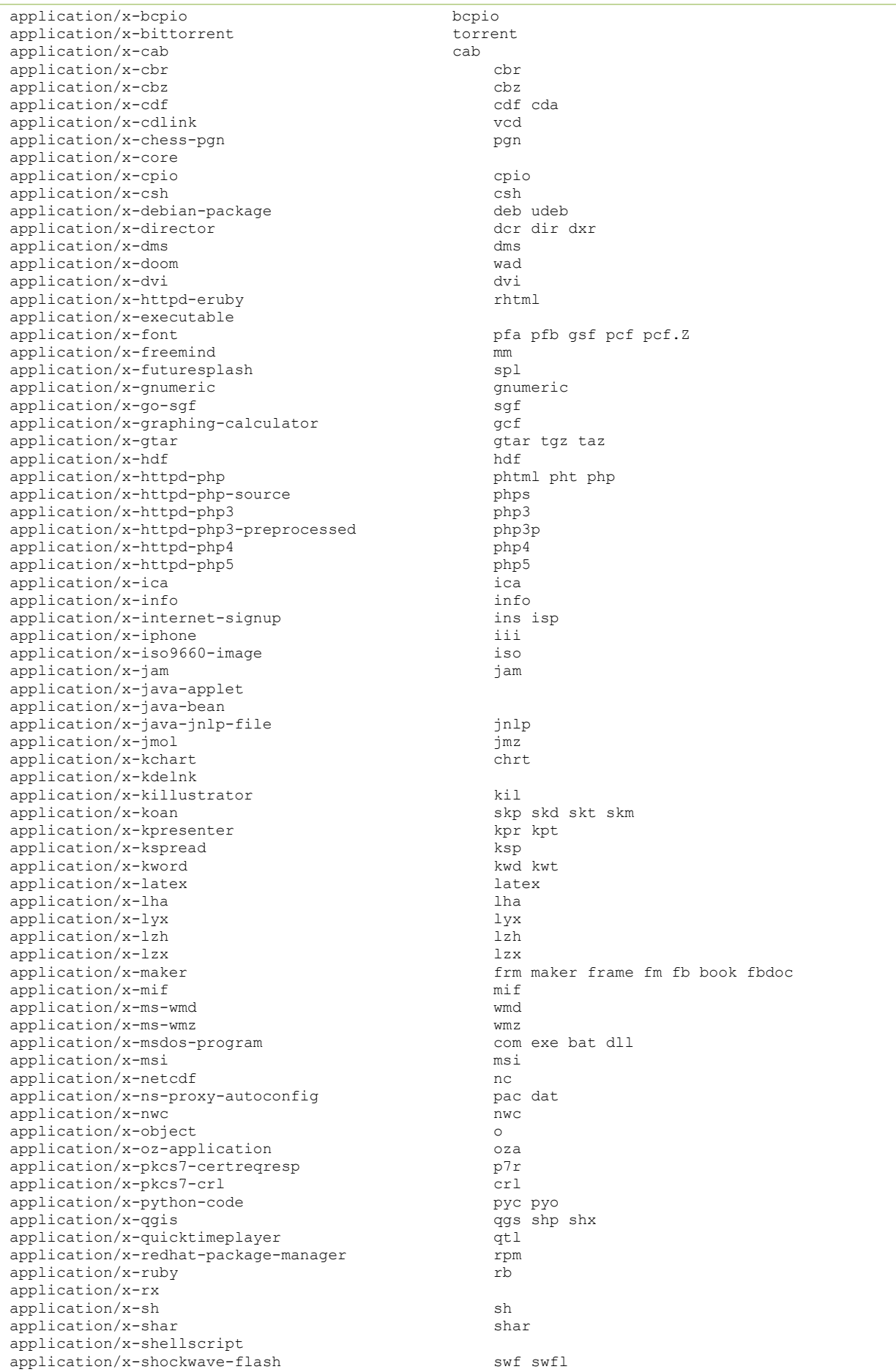

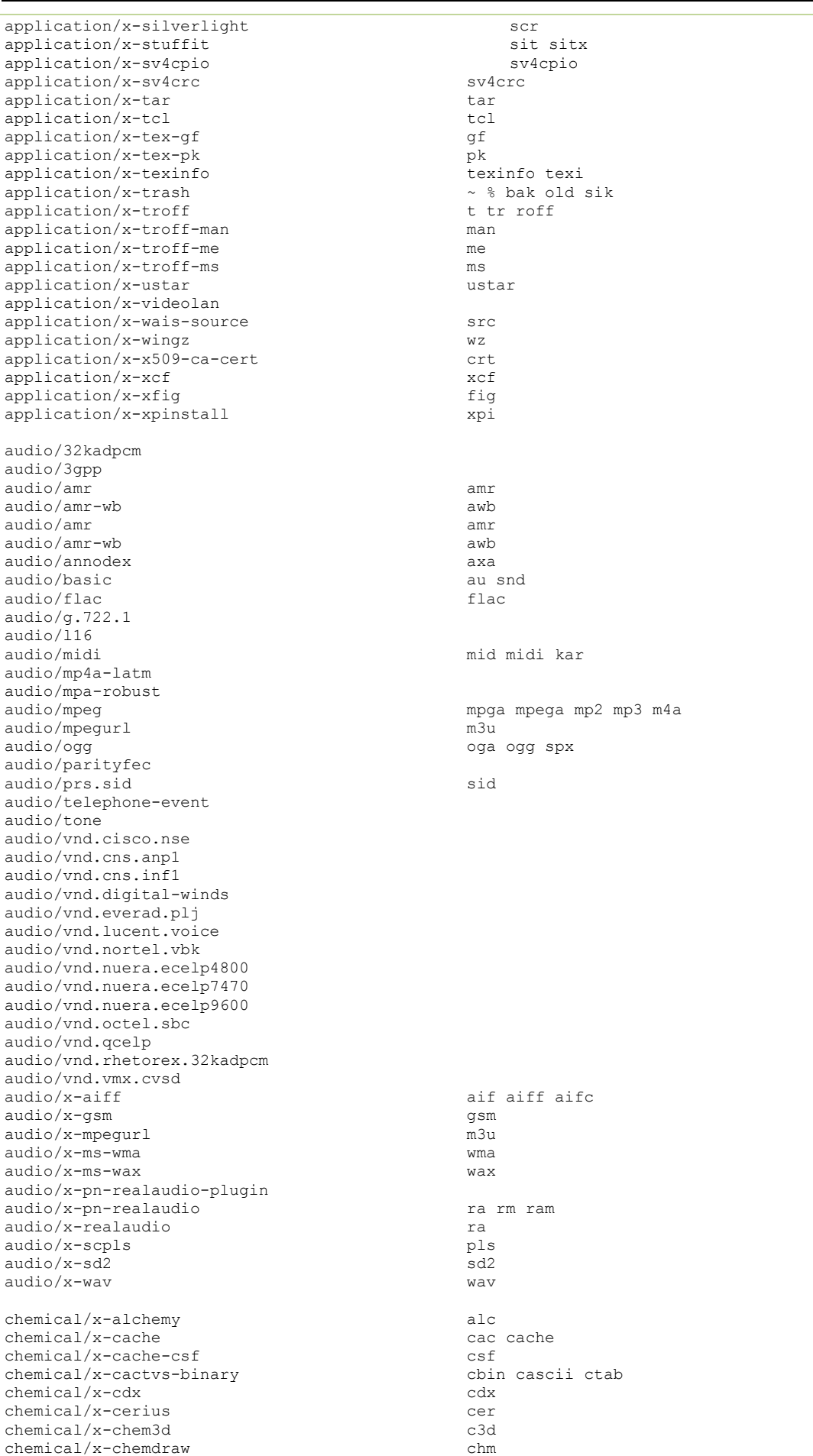

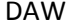

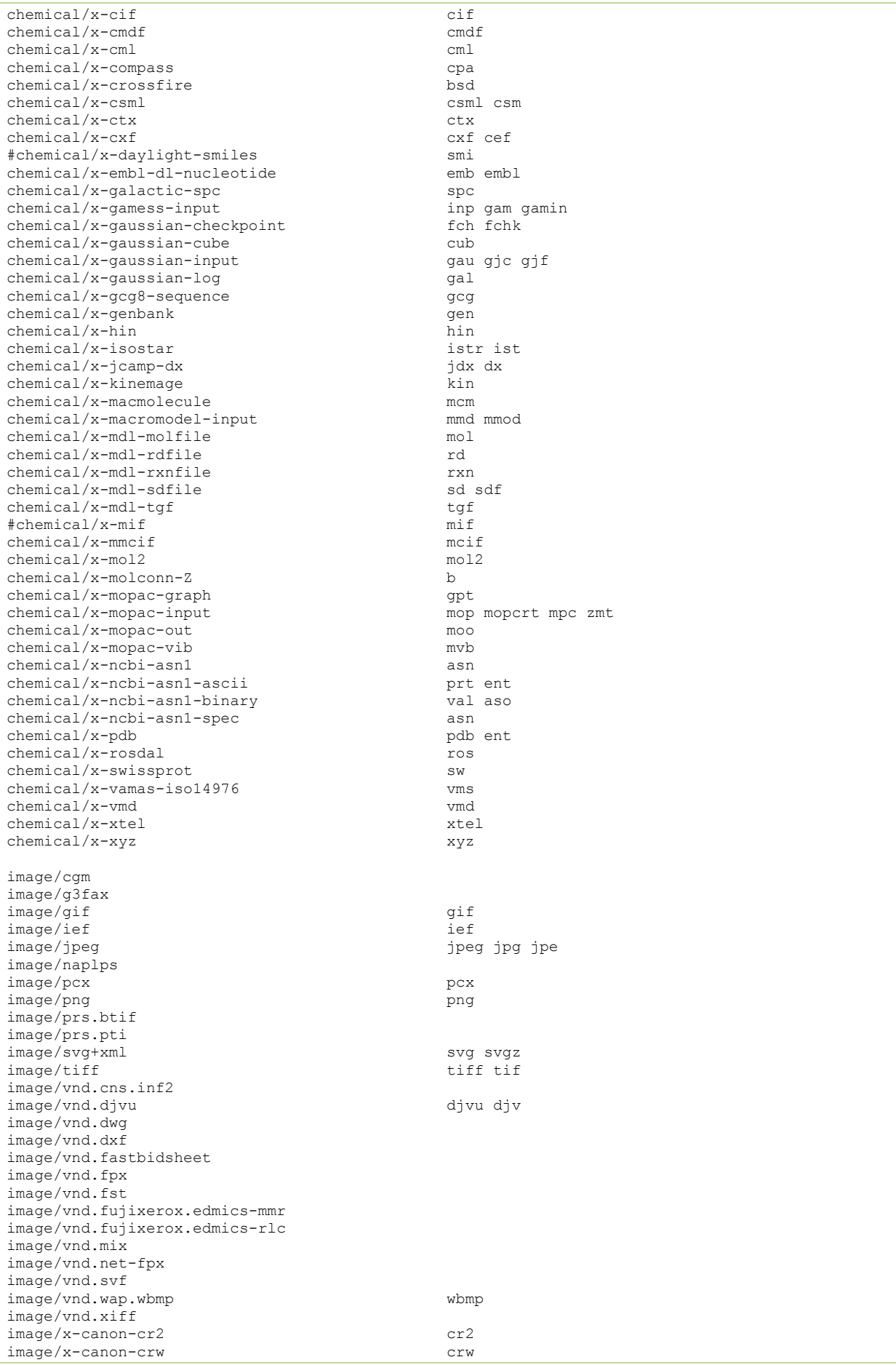

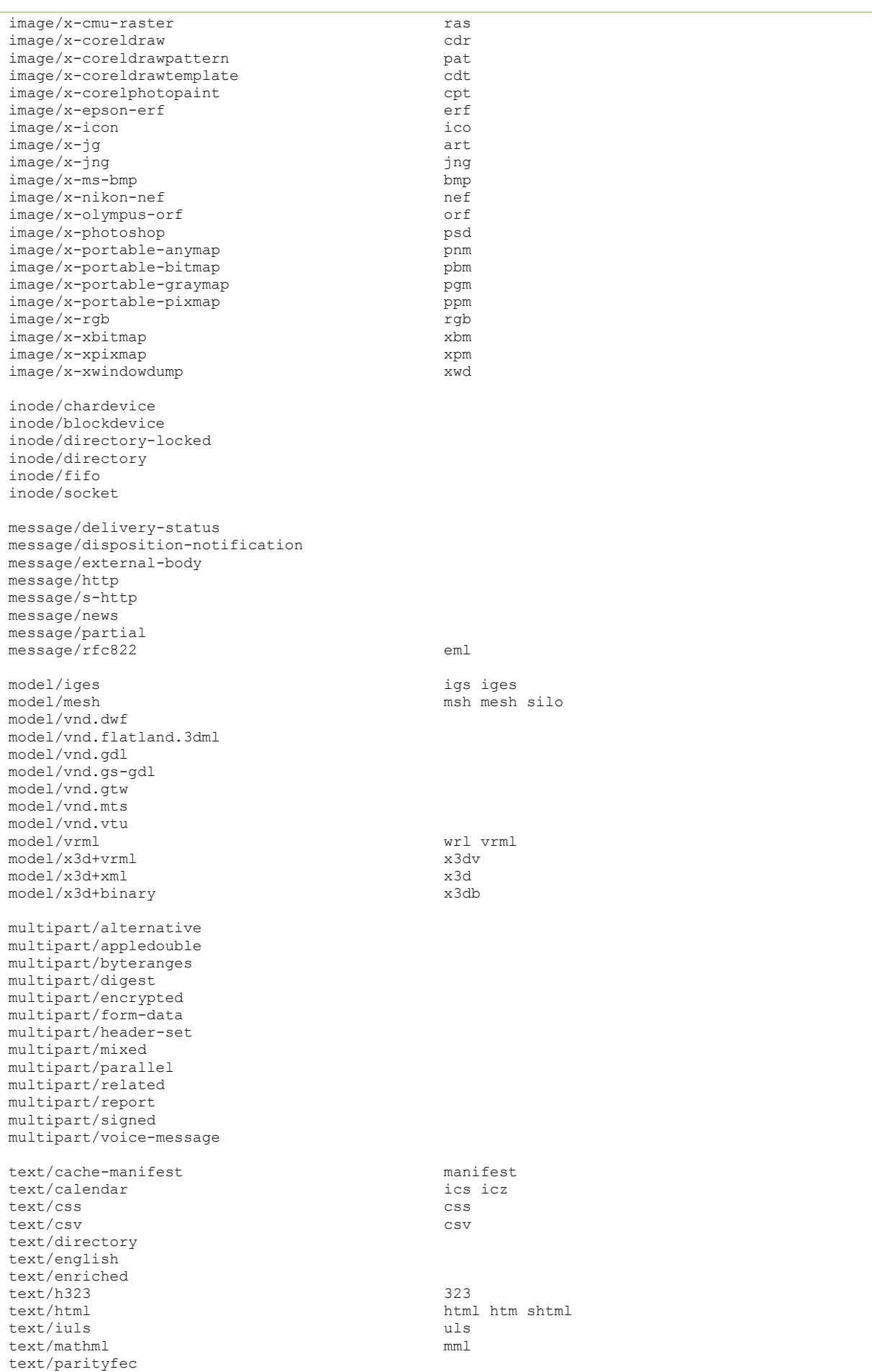

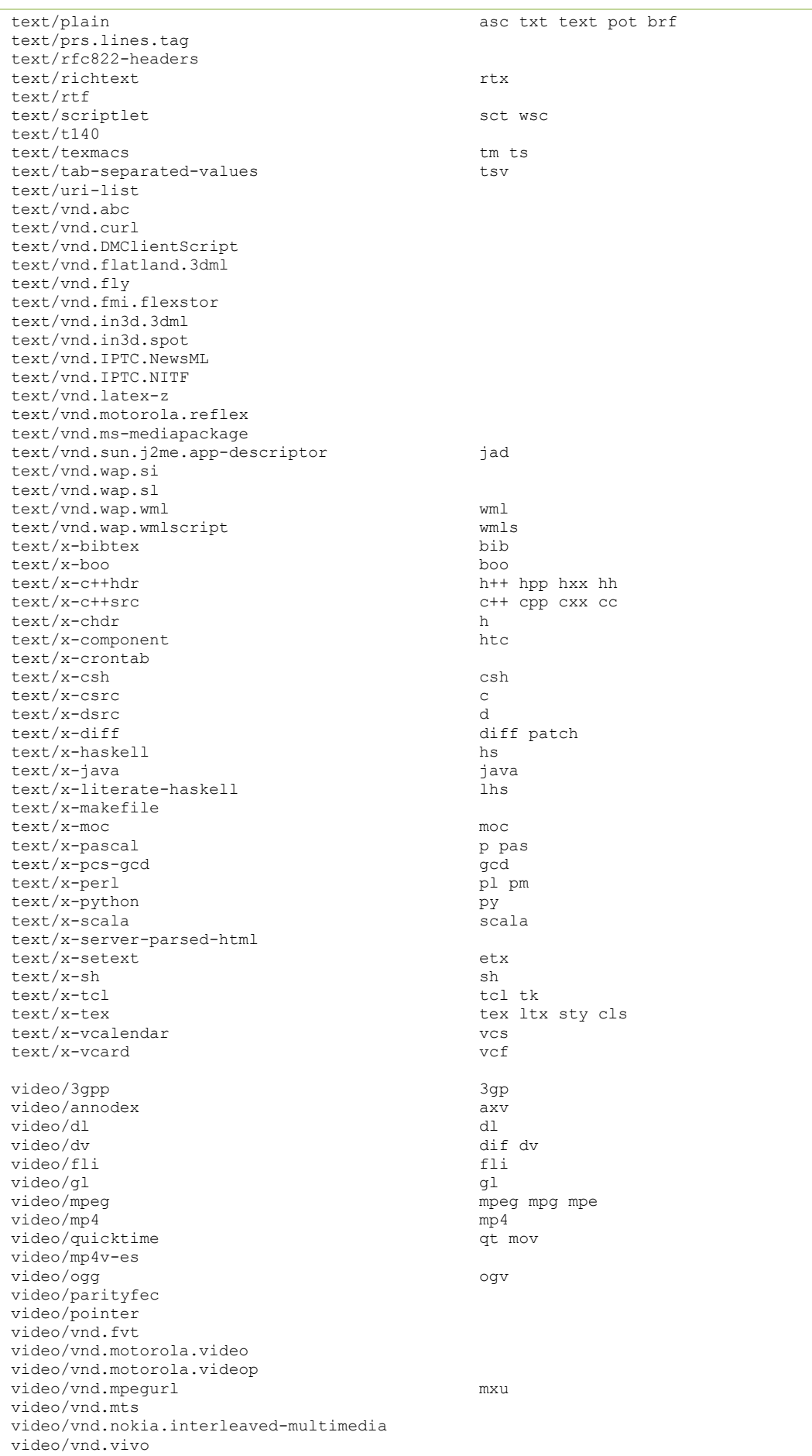

#### Diseño de Aplicaciones Web **Tema 2**

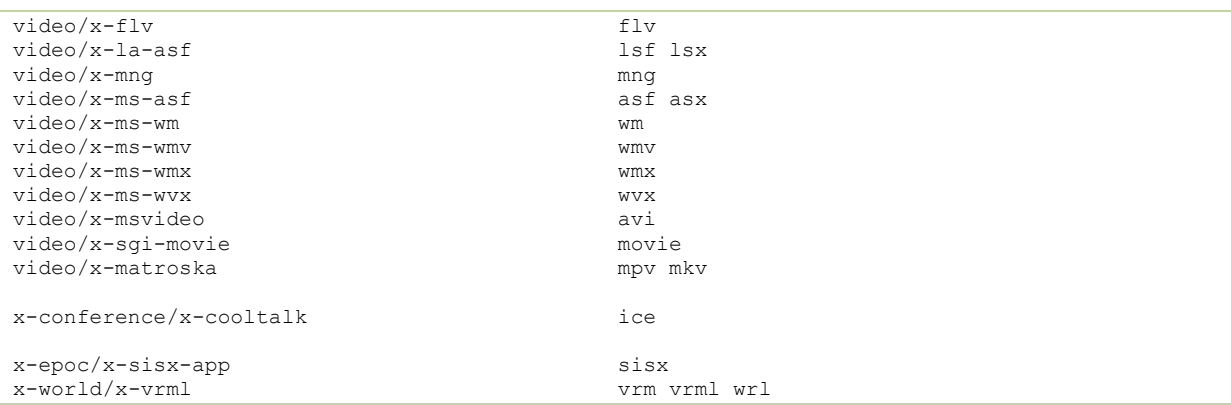

# <span id="page-45-0"></span>**Anexo III - /etc/apache2/sites-available/default-ssl**

```
<IfModule mod_ssl.c>
<VirtualHost _default_:443>
  ServerAdmin webmaster@localhost
  DocumentRoot /var/www
  <Directory />
     Options FollowSymLinks
     AllowOverride None
  </Directory>
  <Directory /var/www/>
     Options Indexes FollowSymLinks MultiViews
     AllowOverride None
     Order allow,deny
     allow from all
  </Directory>
  ScriptAlias /cgi-bin/ /usr/lib/cgi-bin/
  <Directory "/usr/lib/cgi-bin">
     AllowOverride None
     Options +ExecCGI -MultiViews +SymLinksIfOwnerMatch
     Order allow,deny
     Allow from all
  </Directory>
  ErrorLog ${APACHE_LOG_DIR}/error.log
  # Possible values include: debug, info, notice, warn, error, crit,
  # alert, emerg.
  LogLevel warn
  CustomLog ${APACHE_LOG_DIR}/ssl_access.log combined
  Alias /doc/ "/usr/share/doc/"
  <Directory "/usr/share/doc/">
     Options Indexes MultiViews FollowSymLinks
     AllowOverride None
     Order deny,allow
     Deny from all
     Allow from 127.0.0.0/255.0.0.0 ::1/128
  </Directory>
  # SSL Engine Switch:
  # Enable/Disable SSL for this virtual host.
  SSLEngine on
      A self-signed (snakeoil) certificate can be created by installing
  # the ssl-cert package. See
  # /usr/share/doc/apache2.2-common/README.Debian.gz for more info.
      If both key and certificate are stored in the same file, only the
      SSLCertificateFile directive is needed.
  SSLCertificateFile /etc/ssl/certs/ssl-cert-snakeoil.pem
  SSLCertificateKeyFile /etc/ssl/private/ssl-cert-snakeoil.key
      Server Certificate Chain:
  # Point SSLCertificateChainFile at a file containing the
  # concatenation of PEM encoded CA certificates which form the
      certificate chain for the server certificate. Alternatively
  # the referenced file can be the same as SSLCertificateFile
  # when the CA certificates are directly appended to the server
      certificate for convinience.
  #SSLCertificateChainFile /etc/apache2/ssl.crt/server-ca.crt
   # Certificate Authority (CA):
      Set the CA certificate verification path where to find CA
  # certificates for client authentication or alternatively one
  # huge file containing all of them (file must be PEM encoded)
      Note: Inside SSLCACertificatePath you need hash symlinks
            to point to the certificate files. Use the provided
            Makefile to update the hash symlinks after changes.
  #SSLCACertificatePath /etc/ssl/certs/
  #SSLCACertificateFile /etc/apache2/ssl.crt/ca-bundle.crt
      Certificate Revocation Lists (CRL):
   # Set the CA revocation path where to find CA CRLs for client
```

```
authentication or alternatively one huge file containing all
   of them (file must be PEM encoded)
   Note: Inside SSLCARevocationPath you need hash symlinks
          to point to the certificate files. Use the provided
         Makefile to update the hash symlinks after changes.
#SSLCARevocationPath /etc/apache2/ssl.crl/
#SSLCARevocationFile /etc/apache2/ssl.crl/ca-bundle.crl
   Client Authentication (Type):
   Client certificate verification type and depth. Types are
   none, optional, require and optional_no_ca. Depth is a
   number which specifies how deeply to verify the certificate
    issuer chain before deciding the certificate is not valid.
#SSLVerifyClient require
#SSLVerifyDepth 10
   Access Control:
   With SSLRequire you can do per-directory access control based
   on arbitrary complex boolean expressions containing server
   variable checks and other lookup directives. The syntax is a
   mixture between C and Perl. See the mod ssl documentation
   for more details.
#<Location />
#SSLRequire ( %{SSL_CIPHER} !~ m/^(EXP|NULL)/ \
            and \S \{SSL\_CLIENT_S_DN_0\} eq "Snake Oil, Ltd." \
# and \S{SSL CLIENT S DN OU} in {"Staff", "CA", "Dev"} \
# and \{TIME WDAY\} > = 1 and \{TIME WDAY\} < = 5# and \{TIME\ HOUR\} \ge 8 and \{TIME\ HOUR\} \le 20 ) \
           or \{REMOTE\ ADDR\} =~ m/^192\.\.76\.\.\overline{1}62\.\. [0-9]+$/
#</Location>
   SSL Engine Options:
   Set various options for the SSL engine.
   o FakeBasicAuth:
     Translate the client X.509 into a Basic Authorisation. This means that
     the standard Auth/DBMAuth methods can be used for access control. The
     user name is the `one line' version of the client's X.509 certificate.
     Note that no password is obtained from the user. Every entry in the user
     file needs this password: `xxj31ZMTZzkVA'.
   o ExportCertData:
     This exports two additional environment variables: SSL CLIENT CERT and
     SSL SERVER CERT. These contain the PEM-encoded certificates of the
     server (always existing) and the client (only existing when client
     authentication is used). This can be used to import the certificates
     into CGI scripts.
   o StdEnvVars:
     This exports the standard SSL/TLS related `SSL *' environment variables.
     Per default this exportation is switched off for performance reasons,
     because the extraction step is an expensive operation and is usually
     useless for serving static content. So one usually enables the
     exportation for CGI and SSI requests only.
   o StrictRequire:
     This denies access when "SSLRequireSSL" or "SSLRequire" applied even
     under a "Satisfy any" situation, i.e. when it applies access is denied
     and no other module can change it.
   o OptRenegotiate:
     This enables optimized SSL connection renegotiation handling when SSL
     directives are used in per-directory context.
#SSLOptions +FakeBasicAuth +ExportCertData +StrictRequire
<FilesMatch "\.(cgi|shtml|phtml|php)$">
  SSLOptions +StdEnvVars
</FilesMatch>
<Directory /usr/lib/cgi-bin>
  SSLOptions +StdEnvVars
</Directory>
   SSL Protocol Adjustments:
   The safe and default but still SSL/TLS standard compliant shutdown
   approach is that mod ssl sends the close notify alert but doesn't wait for
   the close notify alert from client. When you need a different shutdown
   approach you can use one of the following variables:
   o ssl-unclean-shutdown:
     This forces an unclean shutdown when the connection is closed, i.e. no
# SSL close notify alert is send or allowed to received. This violates
     the SSL/TLS standard but is needed for some brain-dead browsers. Use
     this when you receive I/O errors because of the standard approach where
     mod_ssl sends the close notify alert.
   \circ ssl-accurate-shutdown:
```
# This forces an accurate shutdown when the connection is closed, i.e. a # SSL close notify alert is send and mod\_ssl waits for the close notify # alert of the client. This is 100% SSL/TLS standard compliant, but in # practice often causes hanging connections with brain-dead browsers. Use # this only for browsers where you know that their SSL implementation works correctly. # Notice: Most problems of broken clients are also related to the HTTP # keep-alive facility, so you usually additionally want to disable # keep-alive for those clients, too. Use variable "nokeepalive" for this. # Similarly, one has to force some clients to use HTTP/1.0 to workaround their broken HTTP/1.1 implementation. Use variables "downgrade-1.0" and # "force-response-1.0" for this. BrowserMatch "MSIE [2-6]" \ nokeepalive ssl-unclean-shutdown \ downgrade-1.0 force-response-1.0 # MSIE 7 and newer should be able to use keepalive BrowserMatch "MSIE [17-9]" ssl-unclean-shutdown </VirtualHost> </IfModule>

# <span id="page-48-0"></span>**Anexo IV - openssl\_autofirmado.txt**

```
/etc/apache2/tus-ssl# openssl req -new -nodes -keyout tupaginaweb.key -out tupaginaweb.csr
Generating a 1024 bit RSA private key
......................................++++++
. + + + + + +writing new private key to 'tupaginaweb.key'
-----
You are about to be asked to enter information that will be incorporated
into your certificate request.
What you are about to enter is what is called a Distinguished Name or a DN.
There are quite a few fields but you can leave some blank
For some fields there will be a default value,
If you enter '.', the field will be left blank.
-----
Country Name (2 letter code) [AU]:ES
State or Province Name (full name) [Some-State]:
Locality Name (eg, city) []:
Organization Name (eg, company) [Internet Widgits Pty Ltd]:
Organizational Unit Name (eg, section) []:
Common Name (eg, YOUR name) []:autofirmado.ssl.empresa-proyecto.com
Email Address []:
Please enter the following 'extra' attributes
to be sent with your certificate request
A challenge password []:
An optional company name []:
root@debian-servidor-fp:/etc/apache2/tus-ssl# openssl x509 -in tupaginaweb.csr -out 
tupaginaweb.crt -req -signkey tupaginaweb.key -days 3650
Signature ok
subject=/C=ES/ST=Some-State/O=Internet Widgits Pty Ltd/CN=autofirmado.ssl.empresa-proyecto.com
Getting Private key
root@debian-servidor-fp:/etc/apache2/tus-ssl#
```
# <span id="page-49-0"></span>**Anexo V - Instalación y configuración de OpenLDAP**

Para simplificar la administración de los usuarios del sistema es ideal utilizar una base de datos accesible mediante LDAP. Almacenar las cuentas de usuario de forma centralizada en un único repositorio facilitará la creación, modificación y eliminación de cuentas de usuario y grupos de usuarios. Será necesario configurar los PCs de la red para que utilicen el servidor LDAP como servidor de autentificación.

#### <span id="page-49-1"></span>**Instalación de OpenLDAP**

El servidor OpenLDAP está disponible en el paquete **slapd** por tanto, lo instalaremos utilizando aptget. También nos conviene instalar el paquete **ldap-utils** que contiene utilidades adicionales:

Instalación del servidor LDAP sudo apt-get install slapd ldap-utils

#### <span id="page-49-2"></span>**Configuración inicial de OpenLDAP**

Los archivos de configuración del servidor LDAP se almacenan en la carpeta /etc/ldap/. En lugar de editar manualmente dichos archivos, es mejor lanzar el asistente de configuración de slapd. Para ello debemos ejecutar el siguiente comando:

//Lanzar el asistente de configuración de slapd sudo dpkg-reconfigure slapd

Lo primero que nos pregunta el asistente es si deseamos omitir la configuración del servidor LDAP:

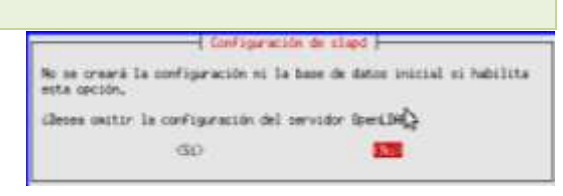

#### <span id="page-49-3"></span>**Asistente de configuración de slapd**

Obviamente responderemos que no, ya que precisamente lo que queremos es configurar el servidor LDAP.

Después nos preguntará si queremos que se elimine la base de datos cuando quitemos slapd. Para evitar confusiones con bases de datos anteriores, lo mejor es responder Sí:

# <span id="page-49-4"></span>**Pregunta sobre la eliminación de la base de datos**

Luego nos preguntará si deseamos utilizar LDAP versión 2, respondemos que no ya que apenas se utiliza.

#### <span id="page-49-5"></span>**Utilización LDAP versión 2**

<span id="page-49-6"></span>Con esto habremos concluido la configuración inicial del servidor LDAP.

#### *Arranque y parada manual del servidor LDAP*

El servidor LDAP, al igual que todos los servicios en Debian, dispone de un script de arranque y parada en la carpeta /etc/init.d.

```
// Arrancar o reiniciar el servidor LDAP
sudo /etc/init.d/slapd restart
// Parar el servidor LDAP
sudo /etc/init.d/slapd stop
```
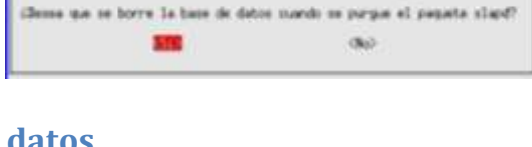

4

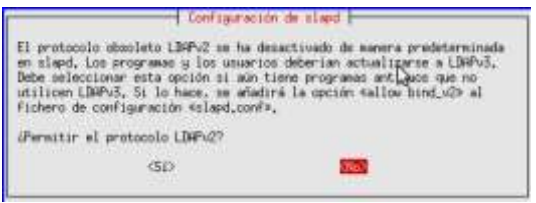

# <span id="page-50-0"></span>**Anexo VI - Instalación y configuración del servidor OpenLDAP en Debian 6**

Escenario: debian-servidor-fp --> IP: 192.168.200.250 Procedimiento a realizar como usuario root: 1) Actualiza el sistema operativo. **root@debian-servidor-fp:~# apt-get update root@debian-servidor-fp:~# apt-get ugrade** 2) Instala los paquetes necesarios para el funcionamiento de OpenLDAP. La instalación te pedirá una contraseña, como puedes ver a continuación la contraseña es 'admin' **root@debian-servidor-fp:~# apt-get install slapd ldap-utils** Administrator password: admin Confirm password: admin 3) Verifica que el servidor OpenLDAP está activo, por defecto, en el puerto TCP 389 **root@debian-servidor-fp:~# netstat -natp | grep 389** tcp 0 0.0.0.0.389 0.0.0.0:\* LISTEN 1775/slapd<br>tcp6 0 0:::389 0.0.0.0:\* LISTEN 1775/slapd **tcp6 0 0 :::389 :::\* LISTEN 1775/slapd**  4) Configura el servidor OpenLDAP. Los valores utilizados los puedes ver a continuación del comando **root@debian-servidor-fp:~# dpkg-reconfigure slapd Omit OpenLDAP config ? No Domain name : proyecto.com organisation name : proyecto.com admin password : admin admin password : admin database module to use : HDB delete database when purging the package ? No Move the previous database ? Si Allow LDAPv2 ? No** 5) Continuación de la configuración del servidor OpenLDAP. Edita el archivo /etc/ldap/slapd.d/cn=config/olcDatabase\=\{1\}hdb.ldif y cambia todas las cadenas 'dc=nodomain' por 'dc=proyecto,dc=com', similar a como se expone a continuación: root@debian-servidor-fp:~# cat /etc/ldap/slapd.d/cn=config/olcDatabase\=\{1\}hdb.ldif | sed -e "s/dc=nodomain/dc=proyecto,dc=com/g" > a.txt root@debian-servidor-fp:~# mv a.txt /etc/ldap/slapd.d/cn=config/olcDatabase\=\{1\}hdb.ldif root@debian-servidor-fp:~# nano /etc/ldap/slapd.d/cn=config/olcDatabase\=\{1\}hdb.ldif dn: olcDatabase={1}hdb objectClass: olcDatabaseConfig olcDatabase: {1}hdb olcDbDirectory: /var/lib/ldap olcSuffix: dc=proyecto,dc=com olcAccess: {0}to attrs=userPassword,shadowLastChange by self write by anonymous auth by dn="cn=admin,dc=proyecto,dc=com" write by \* none olcAccess: {1}to dn.base="" by \* read olcAccess: {2}to \* by self write by dn="cn=admin,dc=proyecto,dc=com" write by \* read olcLastMod: TRUE olcRootDN: cn=admin,dc=proyecto,dc=com olcRootPW:: e1NTSEF9bThuNDVrOGZCRVhHVzlBYUpud0ZGYkI1QUtvanVsSnE= olcDbCheckpoint: 512 30 olcDbConfig: {0}set\_cachesize 0 2097152 0 olcDbConfig: {1}set\_lk\_max\_objects 1500 olcDbConfig: {2}set\_lk\_max\_locks 1500 olcDbConfig: {3}set\_lk\_max\_lockers 1500 olcDbIndex: objectClass eq structuralObjectClass: olcHdbConfig entryUUID: 1e80cb3e-1f44-1030-9fab-8b0ca1ca9cc2 creatorsName: cn=admin, cn=config createTimestamp: 20110530200658Z entryCSN: 20110530200658.710565Z#000000#000#000000 modifiersName: cn=admin, cn=config modifyTimestamp: 20110530200658Z 7) Activa los cambios del servidor OpenLDAP root@debian-servidor-fp:~# /etc/init.d/slapd restart Stopping OpenLDAP: slapd. Starting OpenLDAP: slapd. 8) Testea el servidor OpenLDAP: root@debian-servidor-fp:~# slaptest hdb db open: database "dc=proyecto,dc=com": unclean shutdown detected; attempting recovery.

hdb db open: database "dc=proyecto,dc=com": recovery skipped in read-only mode. Run manual recovery if errors are encountered. config file testing succeeded 9) Instala los paquetes necesarios para que Apache funcione con LDAP root@debian-servidor-fp:~# apt-get install libapache2-mod-vhost-ldap 10) Habilita el módulo LDAP para Apache: root@debian-servidor-fp:~# a2enmod authnz\_ldap 11) Reinicia Apache: root@debian-servidor-fp:~# /etc/init.d/apache2 restart 12) Crea la estructura básica del dominio LDAP mediante la ejecucion de un fichero basica.ldif root@debian-servidor-fp:~# nano basica.ldif # Objetos raiz del dominio dn: dc=proyecto,dc=com objectClass: top objectClass: dcObject objectclass: organization o: proyecto.com dc: proyecto description: Raiz de dominio # Usuarios dn: ou=usuarios,dc=proyecto,dc=com objectClass: organizationalUnit ou: usuarios # Grupos dn: ou=grupos,dc=proyecto,dc=com objectClass: organizationalUnit ou: grupos root@debian-servidor-fp:~# ldapadd -x -D cn=admin,dc=proyecto,dc=com -w admin -f basica.ldif adding new entry "dc=proyecto,dc=com" adding new entry "ou=usuarios,dc=proyecto,dc=com" adding new entry "ou=grupos,dc=proyecto,dc=com" 13) Añadiendo un usuario a LDAP de nombre pruebas y contraseña: 123456 mediante el archivo usuario.ldif: root@debian-servidor-fp:~# cat usuario.ldif # Usuario dn: uid=pruebas,ou=usuarios,dc=proyecto,dc=com objectClass: inetOrgPerson objectClass: posixAccount objectClass: shadowAccount uid: pruebas sn: daw02 givenName: Pruebas cn: Pruebas daw02 displayName: Pruebas DAW02 uidNumber: 10000 gidNumber: 10000 userPassword: 123456 gecos: Pruebas DAW02 loginShell: /bin/bash homeDirectory: /home/pruebas shadowExpire: -1 shadowFlag: 0 shadowWarning: 7 shadowMin: 8 shadowMax: 999999 shadowLastChange: 10877 mail: pruebas.daw02@proyecto.com initials: PD root@debian-servidor-fp:~# ldapadd -x -D cn=admin,dc=proyecto,dc=com -w admin -f usuario.ldif adding new entry "uid=pruebas,ou=usuarios,dc=proyecto,dc=com" 14) Reiniciar LDAP y Apache root@debian-servidor-fp:/etc/apache2/sites-available# /etc/init.d/slapd restart root@debian-servidor-fp:/etc/apache2/sites-available# /etc/init.d/apache2 restart

# <span id="page-52-0"></span>**Anexo VII.- Despliegue aplicación Opencart.**

*"El movimiento se demuestra andando."*

*Diógenes de Sínope*

Procede con el siguiente ejemplo: **Instalación de OpenCart**

- 1. **Descarga y descomprime la aplicación:**
	- En la página de descarga de OpenCart( [http://www.opencart.com/index.php?route=download/download\)](http://www.opencart.com/index.php?route=download/download) puedes ver los requisitos para la instalación de Opencart: **Web Server** (preferably Apache) , **PHP** (at least 5.2) , **MySQL** , **Curl** , **Fsock**
	- Descarga el último paquete estable de Opencart de la página web de descarga en /tmp/pruebas

mkdir /tmp/pruebas wget -c http://opencart.googlecode.com/files/opencart v1.4.9.5.zip (6 MB)

- Descomprime el paquete
	- cd /tmp/pruebas apt-get install unzip unzip opencart\_v1.4.9.5.zip
- 2. Lee el fichero de instalación install.txt.
- 3. Crea el virtualhost para Opencart:
	- Copia la carpeta upload en el servidor web. Para ello genera en  $\sqrt{\text{etc}/\text{apache2/sites}}$ available/ un virtualhost de nombre tienda-virtual como el siguiente:

```
<VirtualHost 192.168.200.250:80
  DocumentRoot /var/www/tienda-virtual
  ServerName ww.tienda-virtual.empresa-proyecto.com ErrorLog
   /var/log/apache2/error_tienda-virtual.log
  CustomLog var/log/apache2/access_tienda-virtual.log "%h %l %u %t \"%r\" %>s %b
   \"%{Referer}i\" %I %O"
</VirtualHost>
```
- Ahora mueve la carpeta **upload** con el nombre tienda-virtual en  $\sqrt{var/ww/tienda-virtual}$
- $\checkmark$  Activa el sitio nuevo tienda-virtual: algensite tienda-virtual
- ◆ Recarga la configuración de Apache: /etc/init.d/apache2 reload
- $\checkmark$  Verifica que los siguientes ficheros y carpetas tengan permisos de escritura en /var/www/tienda-virtual/: chmod 0755 ó 0777 para: image/, image/cache/, image/data/, system/cache/, system/logs/, download/, config.php, admin/config.php
- 4. **Crea la base de datos para OpenCart y el usuario con permisos en la misma**:

Asegúrate que posees una base de datos mysql para Opencart y un usuario distinto de root con permisos en la misma:

 $\checkmark$  Primero, debes crear una nueva base de datos para tu sitio Opencart:

/usr/bin/mysql -h127.0.0.1 -uroot -p -e "CREATE DATABASE db\_opencart;" donde:

- $\rightarrow$  root es el usuario administrador de MySQL y por lo tanto tiene los privilegios para crear una base de datos.
- **d** d**b** opencart es el nombre de la base de datos de opencart que acabas de crear.

MySQL te pide la contraseña del usuario root y luego crea los archivos iniciales de la base de datos.

 $\checkmark$  Segundo, creas el usuario con privilegios en la base de datos de nuevo se requiere la contraseña de root-.

```
/usr/bin/mysql -h127.0.0.1 -uroot -p -e "GRANT
SELECT, UPDATE, INSERT, DELETE, DROP, INDEX, ALTER, CREATE ON "db_opencart".*
TO "db_user_opencart"@localhost IDENTIFIED BY 'opencart';"
```
donde:

- '**db\_opencart**' es el nombre de tu base de datos
- '**db\_user\_opencart@localhost**' es el nombre de usuario de MySQL que posee los privilegios en la base de datos 'db opencart'.
- '**opencart**' es la contraseña requerida para iniciar sesión como el usuario 'db\_user\_opencart<sup>'</sup> en MySQL
- $\checkmark$  Tercero, para activar los nuevos cambios ejecuta: /usr/bin/mysql -h127.0.0.1 -uroot -p -e "flush privileges;"

Alternativamente puedes usar, si lo posees, tu panel de control Web o bien phpMyAdmin para crear la base de datos 'db\_opencart' y el usuario 'db\_user\_opencart'

- 5. Visita la página principal de tu Opencart, por ejemplo: [http://www.tienda-virtual.empresa](http://www.tienda-virtual.empresa-proyecto.com/)[proyecto.com/](http://www.tienda-virtual.empresa-proyecto.com/)
- 6. Sigue las instrucciones que aparecen en pantalla.
- 7. Una vez acabada la instalación borra la carpeta install.
- 8. Puedes ya visitar tu tienda online en: http://www.tienda-virtual.empresa-proyecto.com/ y tu panel de administración en: http://www.tienda-virtual.empresa-proyecto.com/admin/